$ACTIVE  $\mathcal{A}^{\circ}$$ 

## Глава 1: Содержание

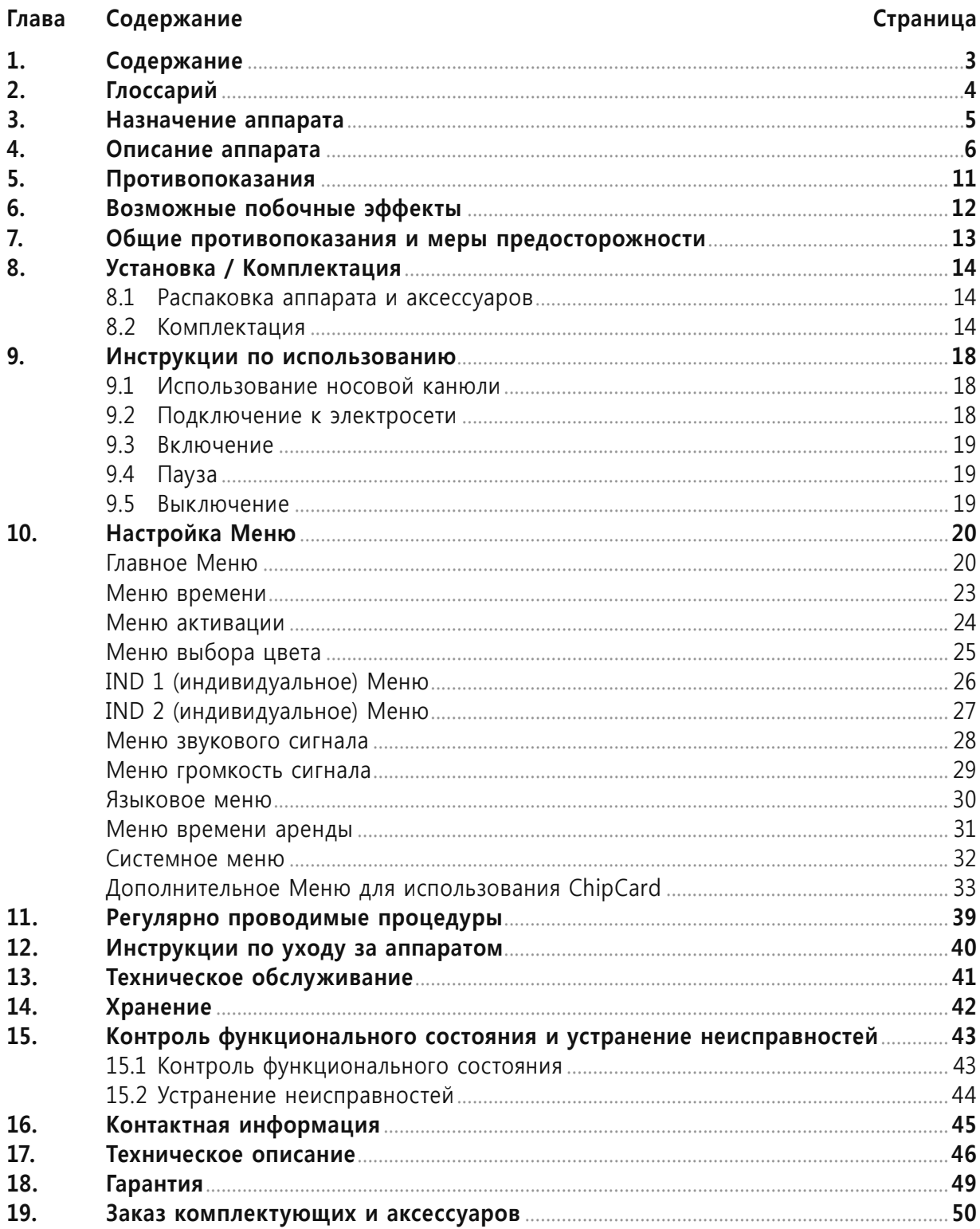

Copyright © 2008 Medical Biophysics® GmbH. Все права защищены. Ни одна часть публикации не может быть воспроизведена, скопирована, сохранена в системе поиска, или передана в любой форме или любыми средствами без предварительного письменного разрешения Medical Biophysics® GmbH.

 $ACTIVE 2000$  $\overline{\phantom{a}}$ 

# **Глава 2: Глоссарий**

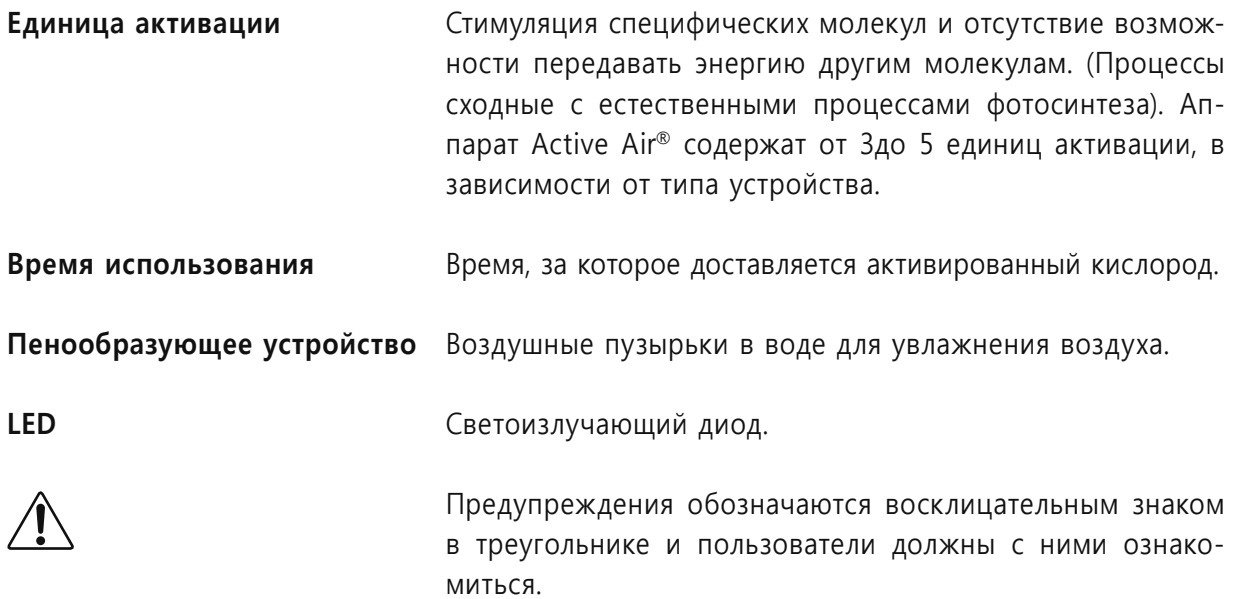

ACTIVE<sub>1</sub>

### **Глава 3: Назначение аппарата**

Аппарат Active Air® используют для ингаляций активированным окружающим воздухом с помощью стандартной носовой канюли во время обычного дыхания для улучшения эффективности регуляции автономной нервной системы. Компания Medical Biophysics® GmbH не несет никакой ответственности, если аппарат будет использоваться не по назначению.

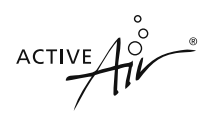

## **Глава 4: Описание устройства**

Передняя сторона аппарата Active Air® представлена на Рисунках 1 и 2. На рисунке также показана левая боковая сторона, а задняя сторона аппарата Active Air® показана на Рисунках 3 и 4.

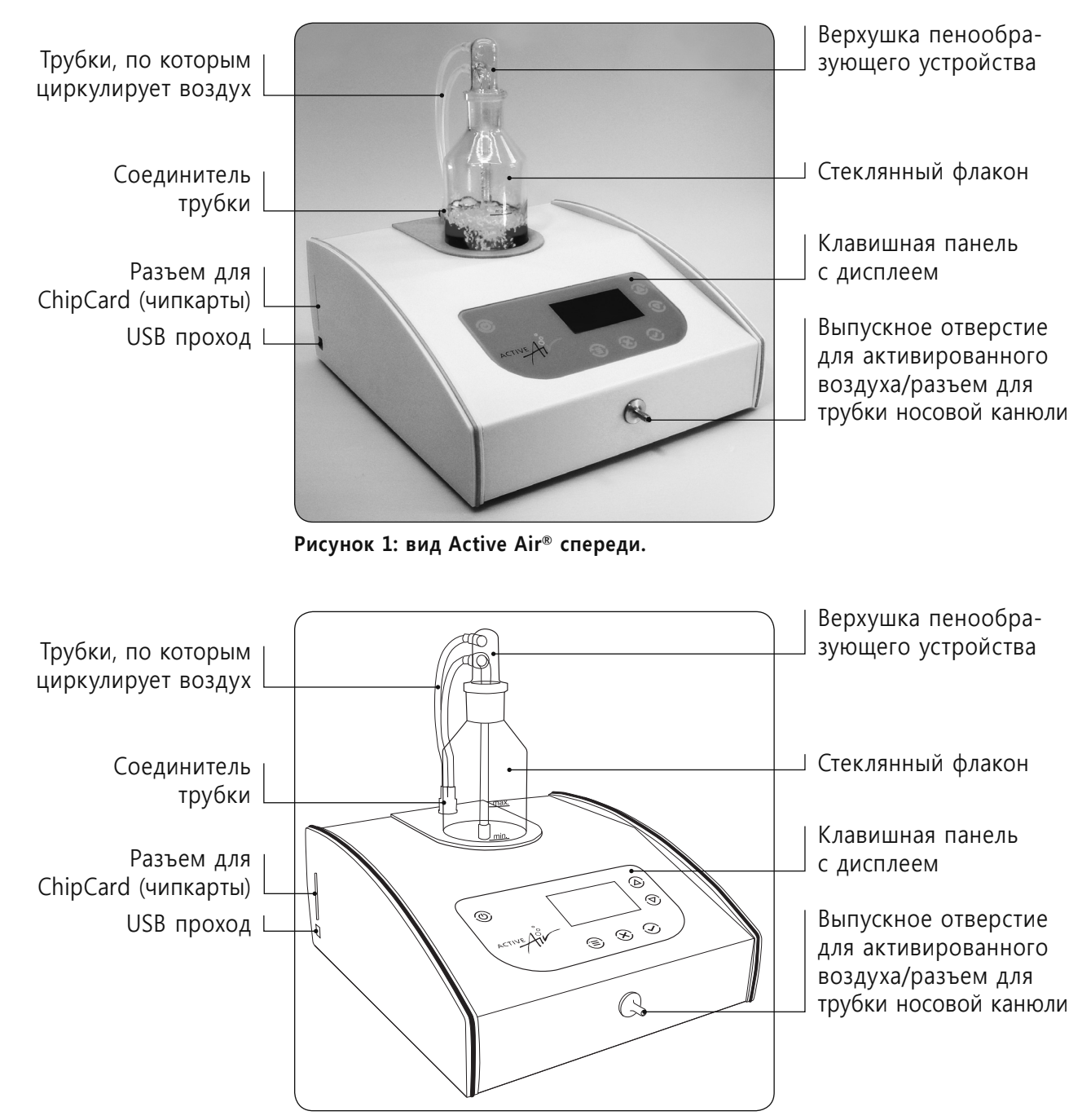

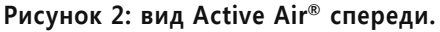

ACTIVE

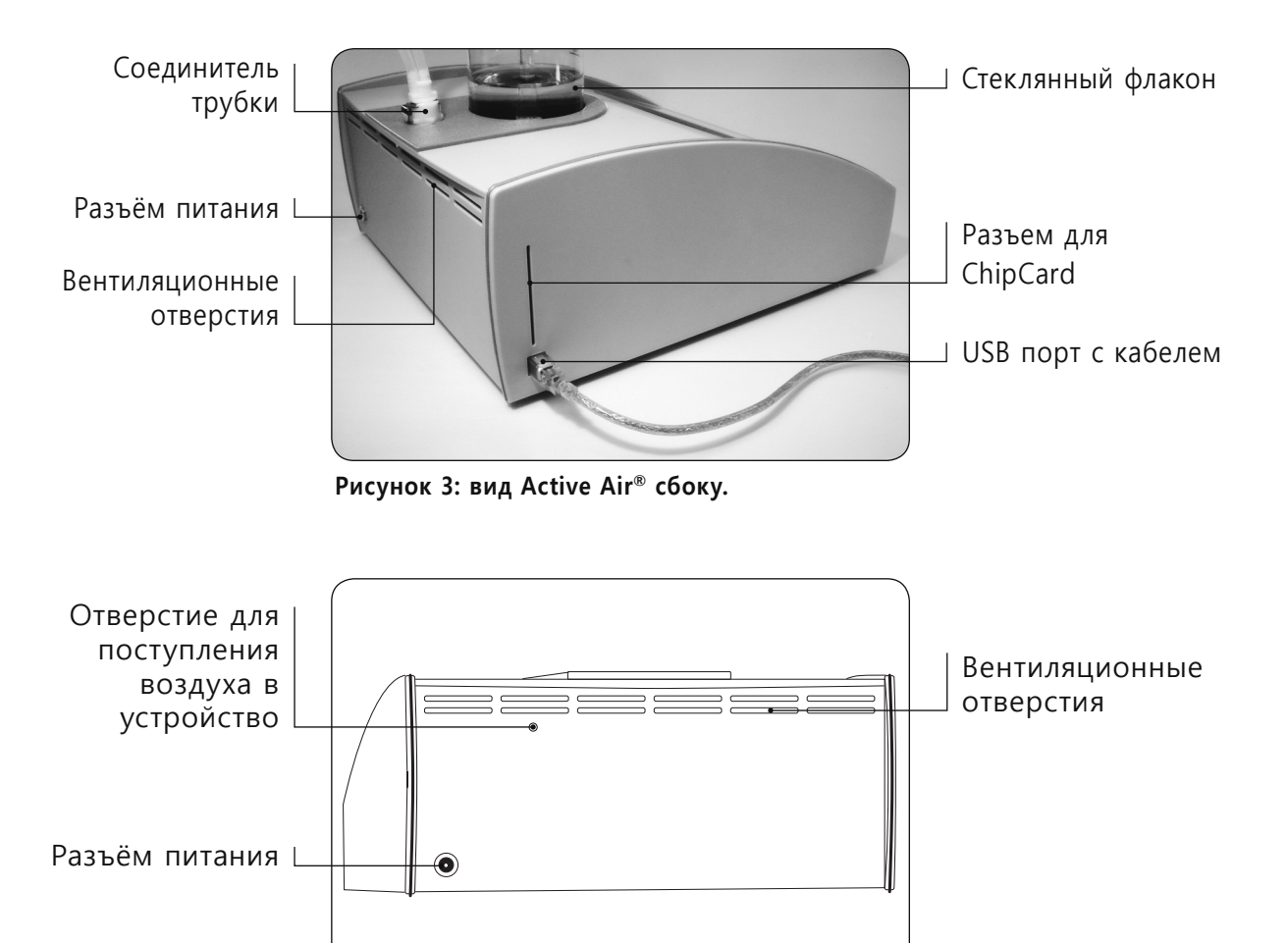

**Рисунок 4: вид Active Air® сзади.**

Аппарат Active Air® доставляет воздух, который увлажняется. Воздух закачивается через отверстие сзади и затем проходит через увлажнитель. Стеклянный флакон увлажнителя освещается светодиодами различных цветов.

До выхода из аппарата Active Air®, увлажненный воздух проходит через 3 или 5 активированных единиц, в зависимости от устройства. Увлажненный воздух активируется фотодинамическим процессом.

Активированный воздух вдыхается через носовую канюлю, которая соединяется с выпускным отверстием аппарата Active Air® спереди.

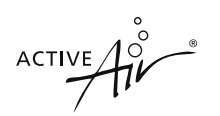

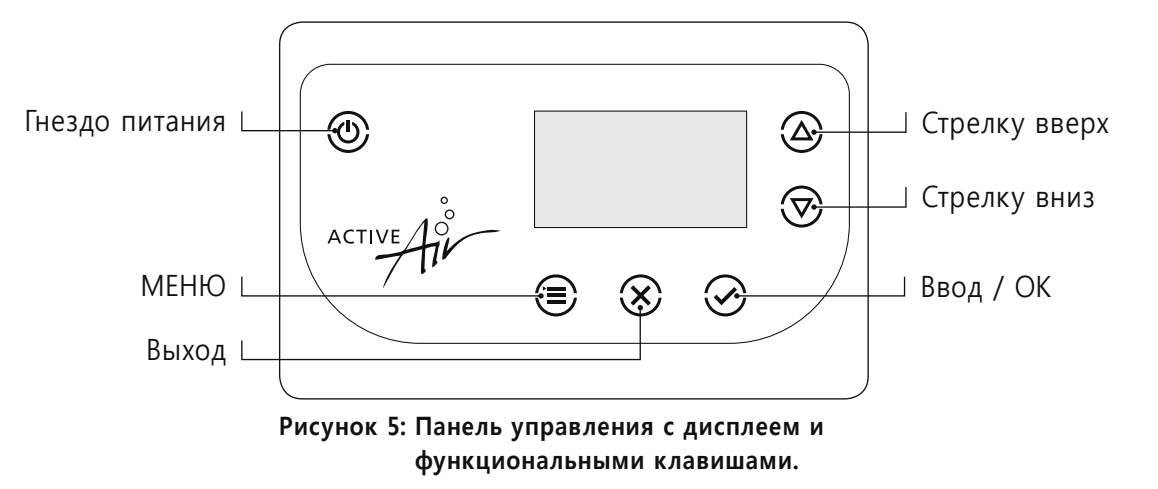

На рисунке 5 показана клавишная панель с дисплеем и шесть функциональных клавиш.

Увлажнитель состоит из стеклянного флакона и пенообразующего устройства (Рисунок 6 и Рисунок 7). Это устройство состоит из воздухораспределителя (диффузора), который располагается внизу стеклянного флакона, и верхушки, отделяющей увлажненный воздух от окружающего.

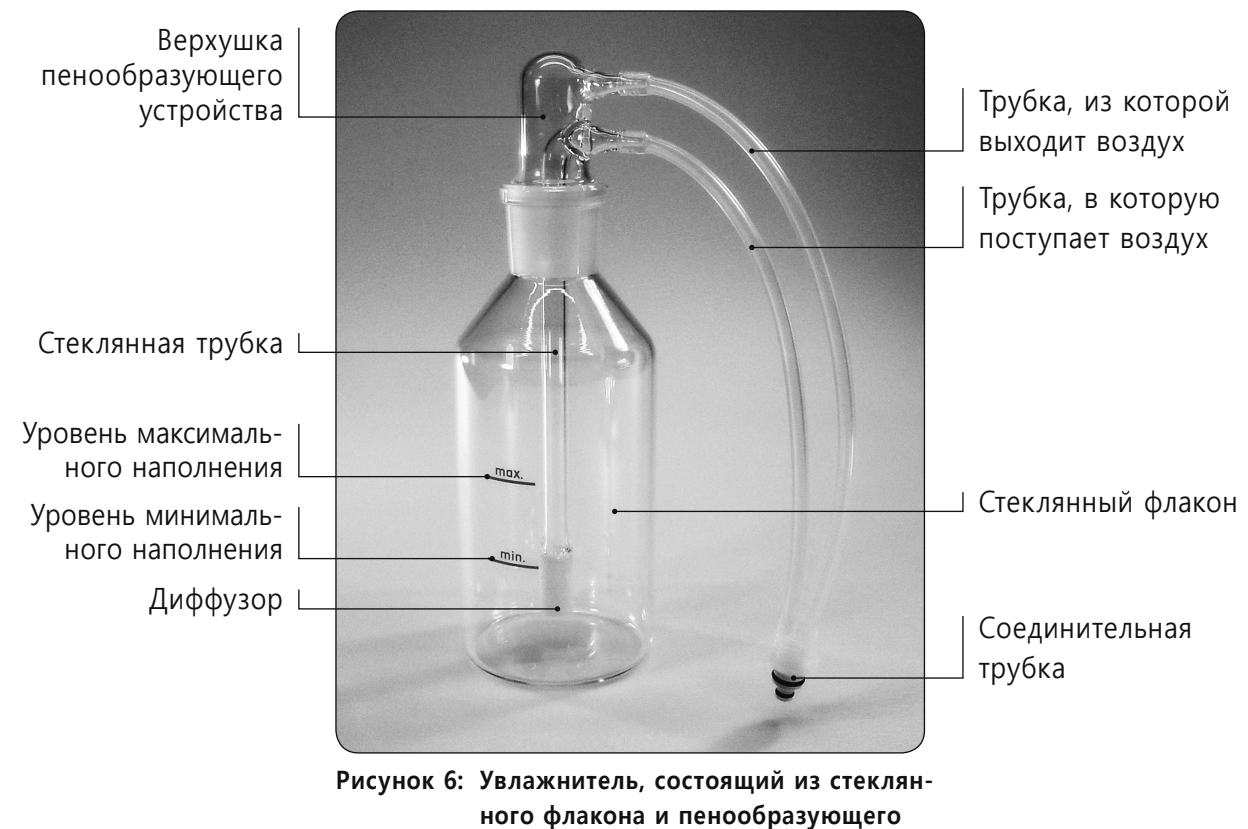

**устройства с диффузором и трубками.**

 $\ddot{ }$ 

 $ACTIVE$ 

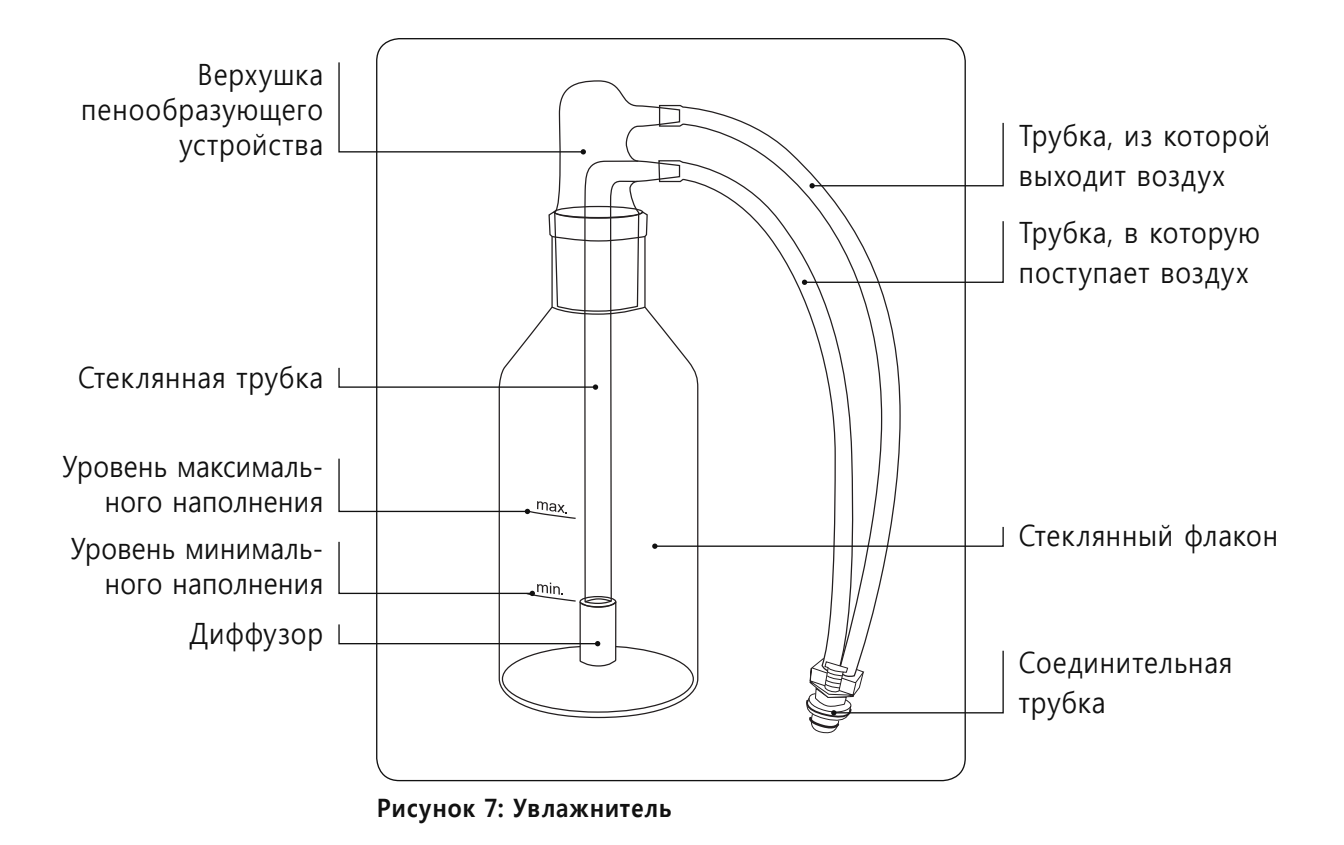

На рисунке 8 показана сумка для аппарата Active Air® и носовой канюли. Сумку можно использовать для транспортировки и хранения носовых канюль.

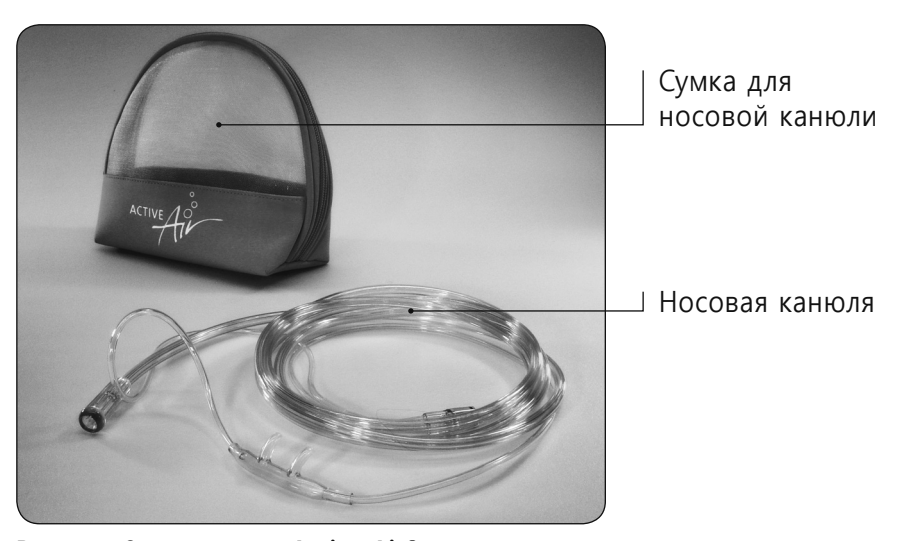

**Рисунок 8: сумка для Active Air® и носовая канюля.**

ACTIVE

На Рисунке 9 показан трансформатор, который должен работать одновременно с аппаратом Active Air® с целью обеспечения электробезопасности.

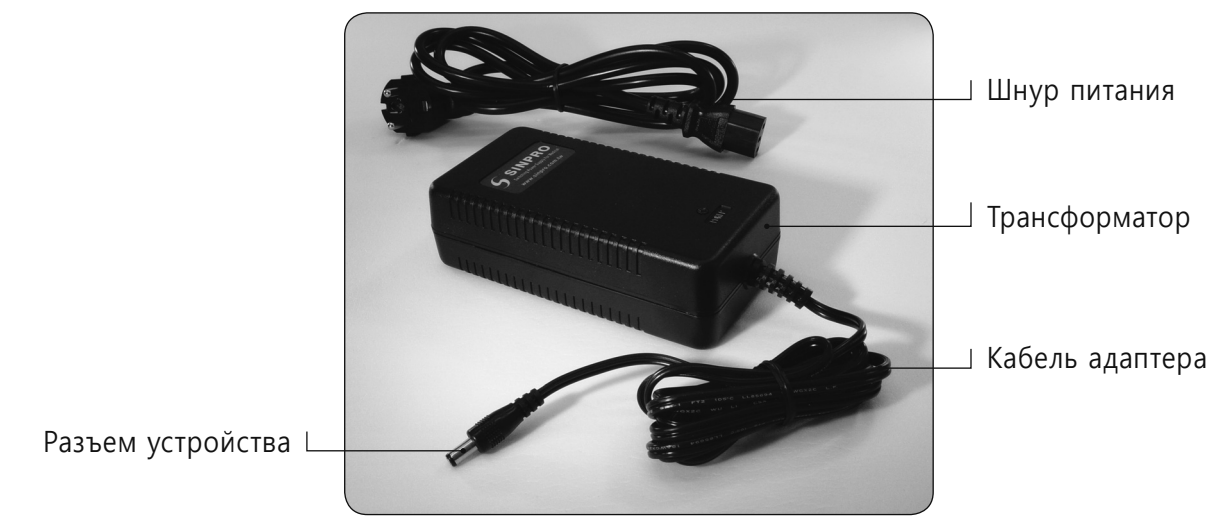

**Рисунок 9: Трансформатор**

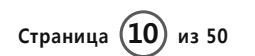

**ACTIVE**  $\mathcal{A}^{\circ}$ 

## **Глава 5: Противопоказания**

На сегодняшний день противопоказания не известны.

Люди, проходящие лечение, а также беременные женщины до начала использования аппарата Active Air® должны проконсультироваться с врачом.

**ACTIVE** 

## **Глава 6: Возможные побочные действия**

При первичном использовании аппарата Active Air® иногда могут наблюдаться нижеперечисленные временные реакции. Обычно это происходит при значительном увеличении времени процедуры и/или в случае использования нескольких единиц активации.

- **°** Сонливость: подберите время первого использования аппарата Active Air® с учетом возможности появления неожиданной сонливости, которая может появиться после первой процедуры. После нескольких сеансов терапии она исчезнет.
- **°** Бессонница: чтобы избежать проблем с процессом засыпания, используйте устройство, по крайней мере, за 4 часа до сна.
- **°** Кожные реакции: если возникают кожные реакции, такие как покраснение и зуд, уменьшите количество процедур и/или время и/или используйте меньшее количество единиц активации до исчезновения кожных реакций.
- **°** Изменения в стуле: в случае появления нежелаемых изменений со стулом, уменьшите количество процедур и/или время и/или используйте меньшее количество единиц активации.
- **°** Головокружение и/головная боль: могут временно возникать головокружение и/головная боль, которые исчезают спустя короткий промежуток времени. Уменьшите количество процедур и/или время и/или используйте меньшее количество единиц активации.

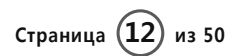

## **Глава 7: Общие противопоказания и меры предосторожности**

Перед использованием аппарата Active Air® внимательно прочитайте руководство для пользователя.

- **°** При возникновении вопросов или необходимости что-то уточнить касательно правильного обращения с аппаратом Active Air® обращайтесь к руководству для пользователя.
- **°** Всегда пользуйтесь прилагаемым в комплекте шнуром электропитания (адаптером источника питания). Действие устройства ограничено 15 В у входа. В случае неисправности или потери адаптера, обращайтесь к Вашему торговому представителю.
- **°** Перед использованием всегда убедитесь, что уровень воды в увлажняющем флаконе находится между отметками минимума и максимума. Никогда не заполняйте увлажнитель выше максимального уровня, так как более высокий уровень может способствовать образованию капель во флаконе.
- **°** Ежедневно меняйте воду в увлажнителе. Используйте только фильтрованную или бутилированную воду. Обычная вода может вызвать образование известкового налета во флаконе увлажнителя.
- **°** Никогда не пользуйтесь разбитым пенообразующим устройством. Поврежденное устройство может вызвать течь и проникновение воды во внутренние части устройства. Для его замены, обращайтесь к торговому представителю.
- **°** Во время сеанса или хранения не держите аппарат под прямыми солнечными лучами или вблизи от радиатора.
- **°** Детям до 10 лет следует использовать аппарат Active Air® со специальной носовой канюлей, сделанной для детей. Для ее приобретения, пожалуйста, обращайтесь к торговому представителю.

ACTIVE

## **Глава 8: Первоначальная комплектация**

#### **8.1 Распаковка аппарата и аксессуаров**

- 1. При доставке аппарата, проверьте, не повреждена ли упаковка
- 2. Внимательно распакуйте аппарат Active Air®, а коробку сохраните для возможной транспортировки.
- 3. Установите аппарат Active Air® на плоской, чистой поверхности, такой, например, как стол.
- 4. Распакуйте все аксессуары и поместите их рядом с аппаратом.

#### **8.2 Комплектация**

Особых способов или материалов, необходимых для установки нет, за исключением дистиллированной, очищенной или осмотической воды для очистки и заполнения увлажнителя.

Для установления аппарата следуйте следующим инструкциям:

- 1. Промойте стеклянный флакон увлажнителя фильтрованной или бутилированной водой.
- 2. Заполните флакон фильтрованной или бутилированной водой. Убедитесь, что уровень воды находиться между отметками минимума и максимума.

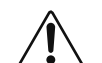

#### **Предупреждение:**

Не заполняйте флакон свыше указанного максимального уровня, так как капли воды или вода могут попасть в систему трубок или в аппарат.

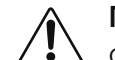

## **Предупреждение:**

Флакон должен быть заполнен водой, по крайней мере, до отметки минимального уровня. Соответствующая влажность воздуха зависит от количества имеющейся воды.

- 3. Поставьте стеклянный флакон в углубление, которое находится сверху аппарата.
- 4. Вставьте пенообразующее устройство в стеклянный флакон.

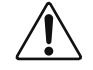

#### **Предупреждение:**

Никогда не вставляйте, пенообразующее устройство под углом, так как непрочный диффузор может удариться о флакон и разбиться (Рисунок 10).

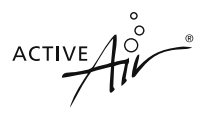

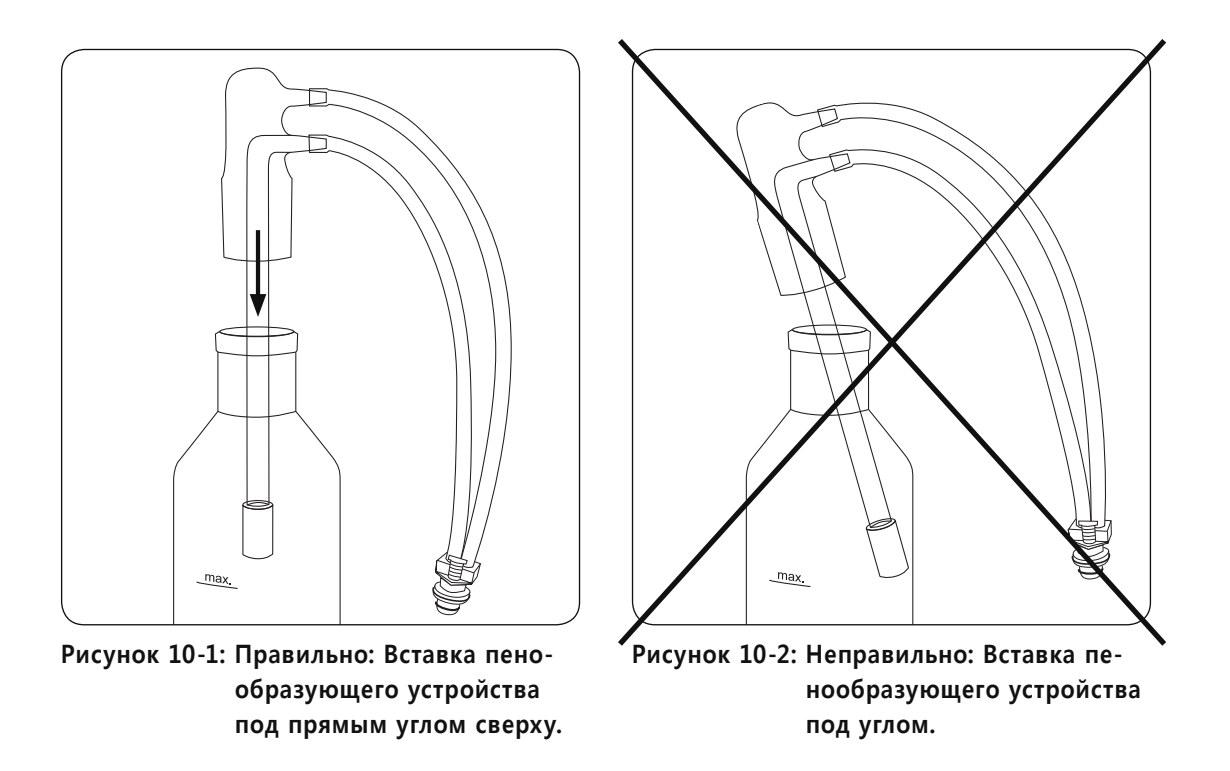

5. Подсоедините пенообразующее устройство к аппарату.

 Вставьте соединитель пенообразующего устройства в разъем, находящийся сверху аппарата, до появления щелчка (Рисунок 11).

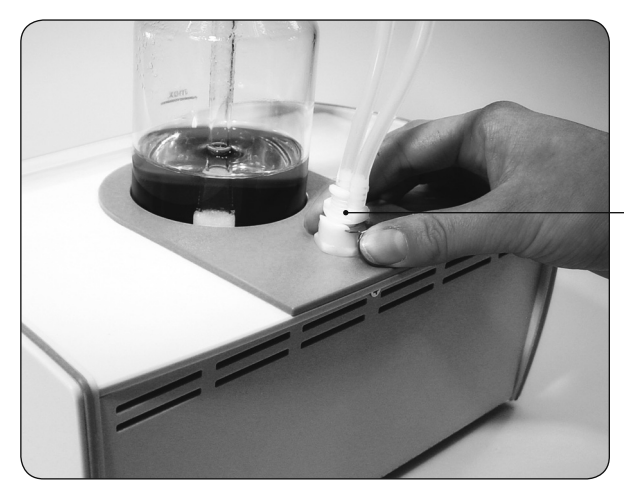

**Рисунок 11: Подсоединение трубочек пенообразующего устройства к аппарату Active Air®**

Соединитель пенообразующего устройства

ACTIVE

6. Распакуйте носовую канюлю и соедините кончик трубочки с разъемом, который находится с лицевой стороны аппарата (Рисунок 12-13).

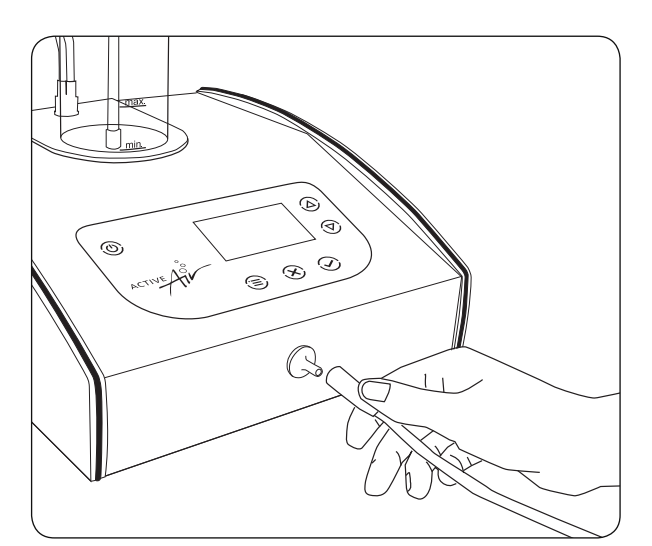

**Рисунок 12: Насаживание дистального конца носовой канюли на воздуховыпускное отверстие, которое находится с лицевой стороны аппарата Active Air®.**

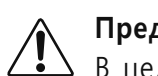

## **Предупреждение:**

В целях предупреждения перекрестной инфекции, каждый пользователь должен всегда пользоваться своей канюлей.

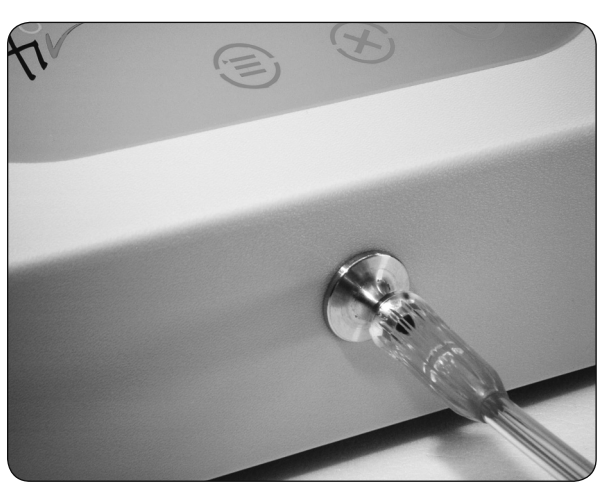

**Рисунок 13: Носовая канюля, подсоединенная к воздуховыпускному отверстию, которое находится с лицевой стороны аппарата Active Air®.**

7. Подсоедините основной кабель к трансформатору.

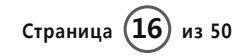

ACTIVE

8. Подсоедините трансформатор к аппарату Active Air**®** (Рисунок 14) и подключитесь к электропитанию.

Теперь аппарат Active Air**®** готов к функционированию.

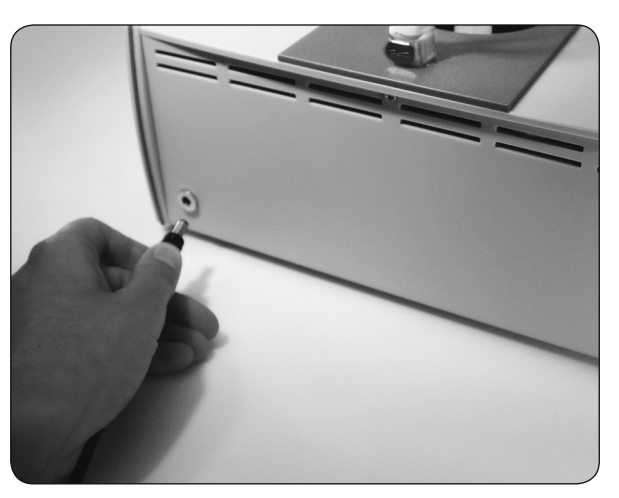

**Рисунок 14: Подсоединение кабеля адаптера питания к аппарату Active Air®.**

ACTIVE

## **Глава 9: Инструкции по использованию**

#### **9.1 Наложение носовой канюли**

Если в носовой канюле конденсируется влага или наблюдается увеличение количества капель воды, следует понизить уровень воды в увлажняющем флаконе (степень заполнения флакона). Образование водяного конденсата является следствием повышенной влажности, температуры окружающего воздуха и барометрического давления.

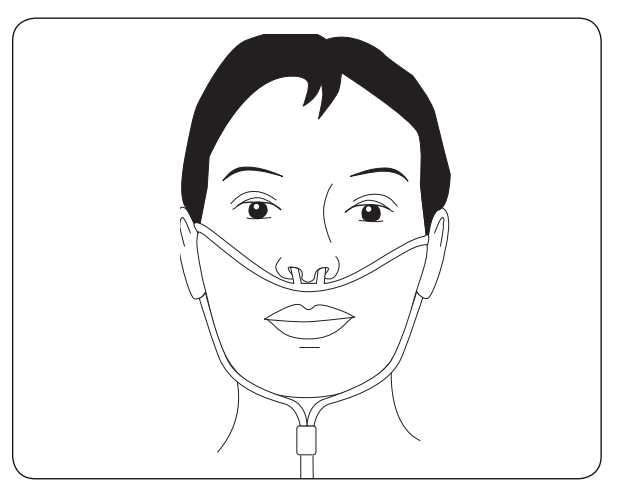

**Рисунок 15: Наложенная носовая канюля**

#### **9.2 Подключение к электросети**

Для включения аппарата нажмите © ГНЕЗДО ПИТАНИЯ.

Аппарат автоматически запускает логограмму и тест самоконтроля. Во время контрольного теста, который продолжается 2 сек., на дисплее появляется сообщение SELFTEST.

После успешного завершения теста, на дисплее появляется время 20 минут – стандартное время проведения процедуры (Рисунок 16). Для изменения времени процедуры, пожалуйста, см. раздел 19, Стандартное меню.

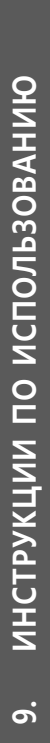

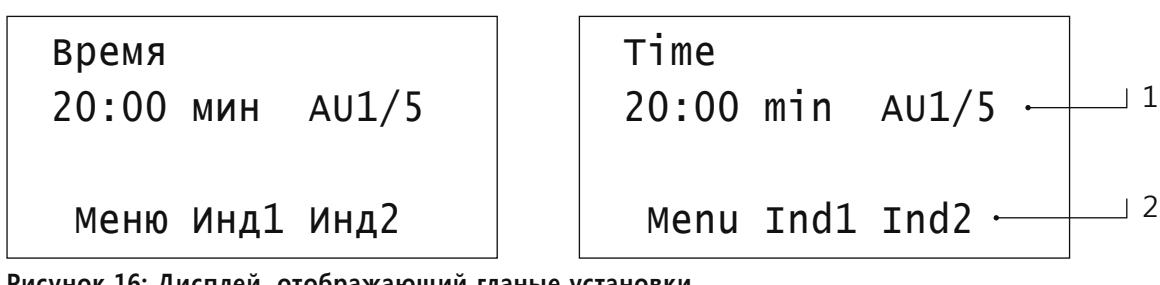

**Рисунок 16: Дисплей, отображающий гланые установки. На дисплее высвечивается время процедуры по умолчанию 1 AU = единица активации (на рис.: 1 из 5 единиц активирована)**

**2 Ind = индивидуальное использование**

#### **9.3 Включение**

Для подключения устройства нажмите  $\oslash$  ВВОД.

Аппарат Active Air® начинает работу после включения воздушного насоса. Индикатор времени загорается в начале и в конце процедуры. Во время процедуры отсчет времени идет к 0, а оставшееся время процедуры отображается на индикаторе времени.

По завершению процедуры аппарат Active Air® автоматически останавливает воздушный насос. На дисплее появляется сообщение END.

#### **9.4 Пауза**

Для остановки процедуры нажмите  $\otimes$  ВЫХОД.

Аппарат Active Air® прекращает работу и воздушный насос отключается. На дисплее высвечивается оставшееся время процедуры. Знак ":" индикатора времени перестает мигать.

Для продолжения процедуры нажмите  $\oslash$  ВВОД.

Аппарат Active Air® снова начинает работать (включается воздушный насос). Начинает мигать индикатор времени, а отсчет оставшегося времени процедуры идет в обратном порядке – к нулю.

#### **9.5 Выключение**

Для выключения устройства дважды нажмите  $\otimes$  ВЫХОД.

Сообщение END появляется за 3 минуты до появления на дисплее стандартного меню.

 **Процедура может быть прервана или остановлена в любое время.** 

**ACTIVE** 

**РУКОВОДСТВО ДЛЯ ПОЛЬЗОВАТЕЛЯ**

## **Глава 10: Настройка Меню**

Аппарат Active Air**®** настраивается с помощью Меню и клавиш, приведенных в таблице.

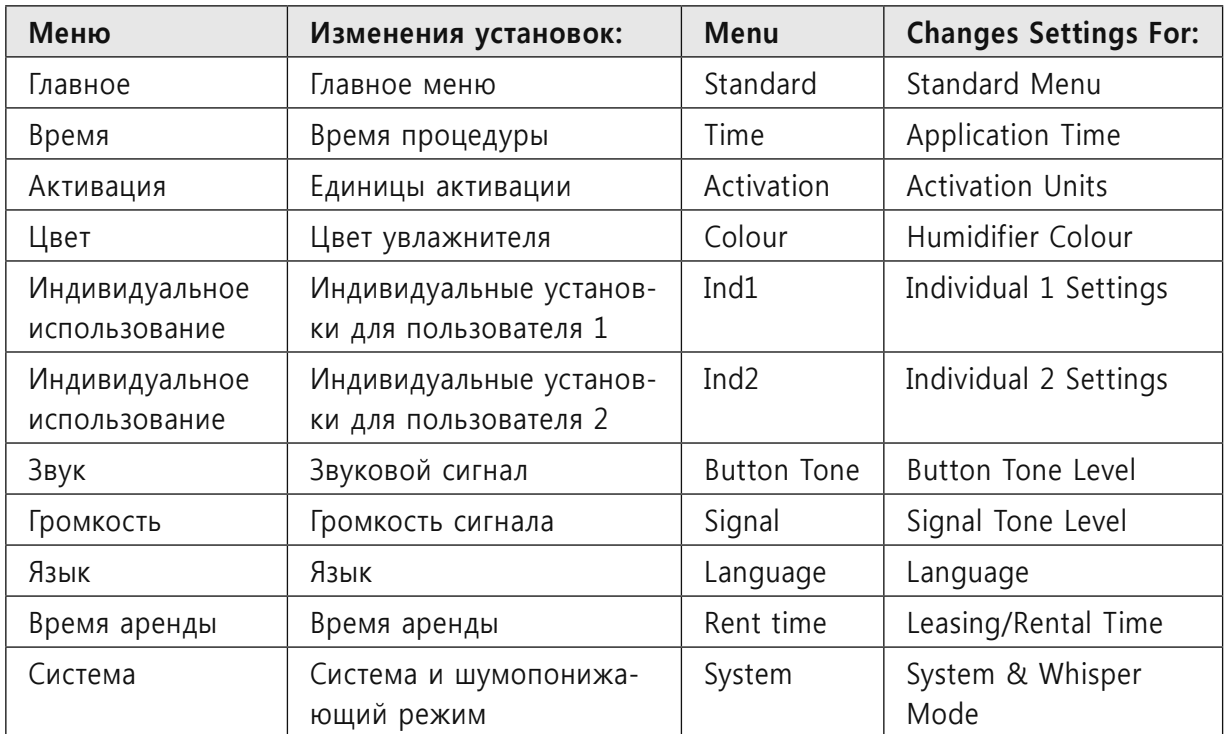

### **ГЛАВНОЕ МЕНЮ**

Главное меню появляется после завершения контрольного теста. Оно предлагает все необходимые для процедур функции по установке времени и подключению единиц активации.

Из Главного меню можно выйти на все другие меню через Меню функций. Дополнительно Главное меню позволяет извлечение двух разных расширенных настроек для разных пользователей Ind 1 и Ind 2.

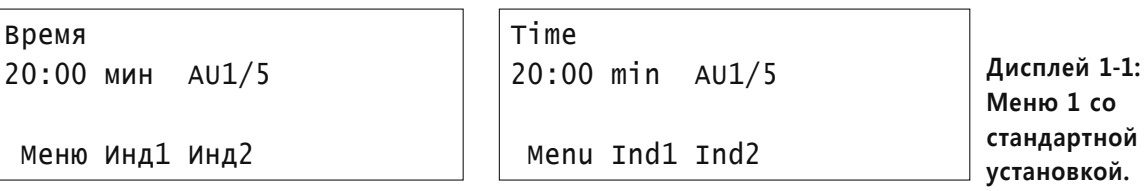

**Изменение времени процедуры:** Нажимайте <sup>△</sup> СТРЕЛКУ ВВЕРХ или <sup>√</sup> СТРЕЛКУ ВНИЗ до тех пор, пока не выставиться необходимое время. Время процедуры по умолчанию – 20 минут.

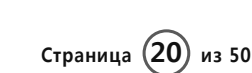

ACTIVE

Чтобы начать работу в новом установленном режиме нажмите  $\odot$  ВВОД.

**Изменения индивидуального режима процедуры:** Нажмите ⊜ МЕНЮ (дисплей 1-2).

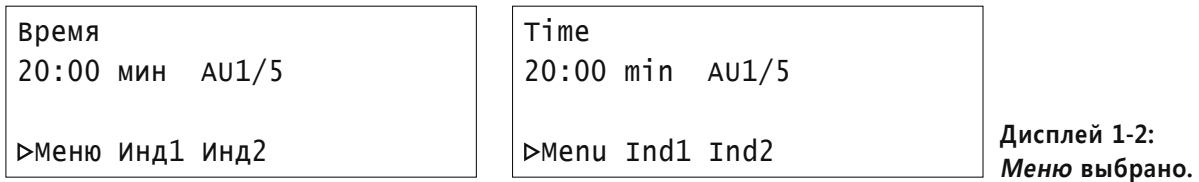

**Изменение установки процедуры Ind 1:** Нажмите  $\bigotimes$  СТРЕЛКУ ВВЕРХ. Стрелка находится перед Ind 1, указывая на то, что была выбрана данная установка (дисплей 1-3).

Для начала процедуры для Ind 1 нажмите  $\oslash$  ВВОД.

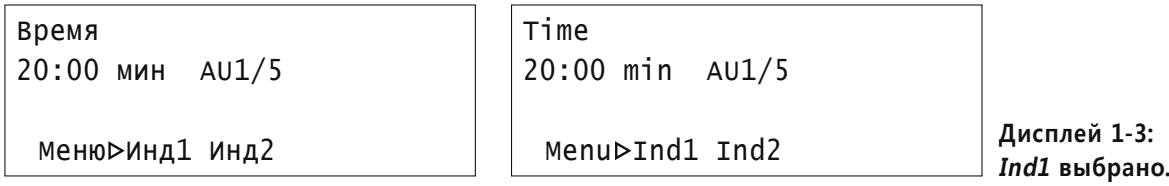

**Изменение установки процедуры Ind 2:** Нажмите  $\bigotimes$  СТРЕЛКУ ВВЕРХ дважды. Стрелка находится перед Ind 2, указывая на то, что была выбрана данная установка (дисплей 1-4).

Для начала процедуры для Ind 2 нажмите  $\oslash$  ВВОД.

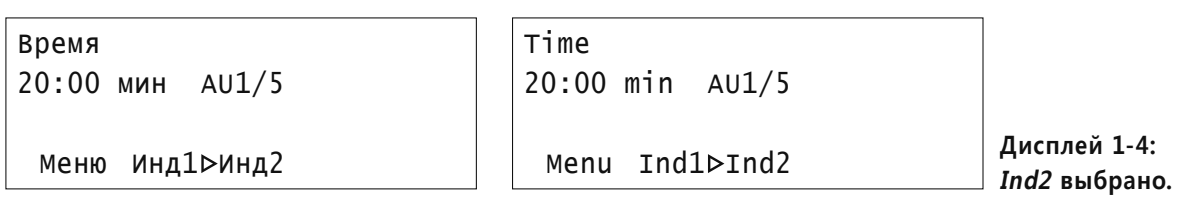

#### **Пример режима процедур для пользователей с ослабленным/хроническим состоянием:**

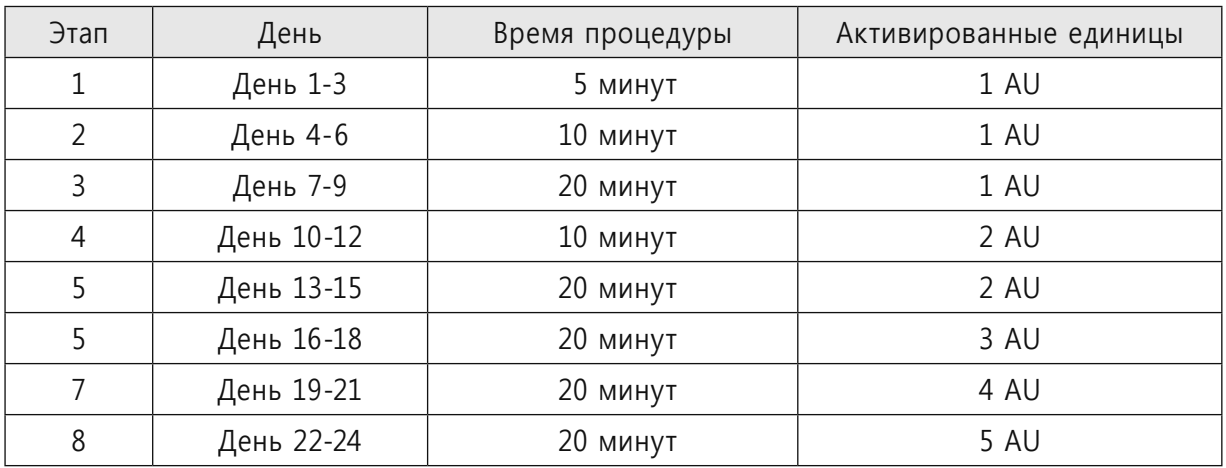

В случае появления побочных реакций, вернитесь к предыдущему уровню.

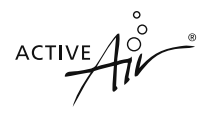

**Обзор Меню:** Нажмите <sup>●</sup> МЕНЮ. *Меню* высвечивается на дисплее (Дисплей 2-1).

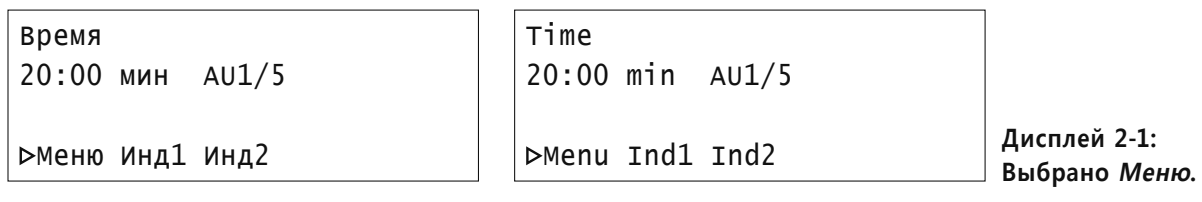

Нажмите ⊙ ВВОД. На дисплее высвечивается все доступные меню (Дисплей 2-2).

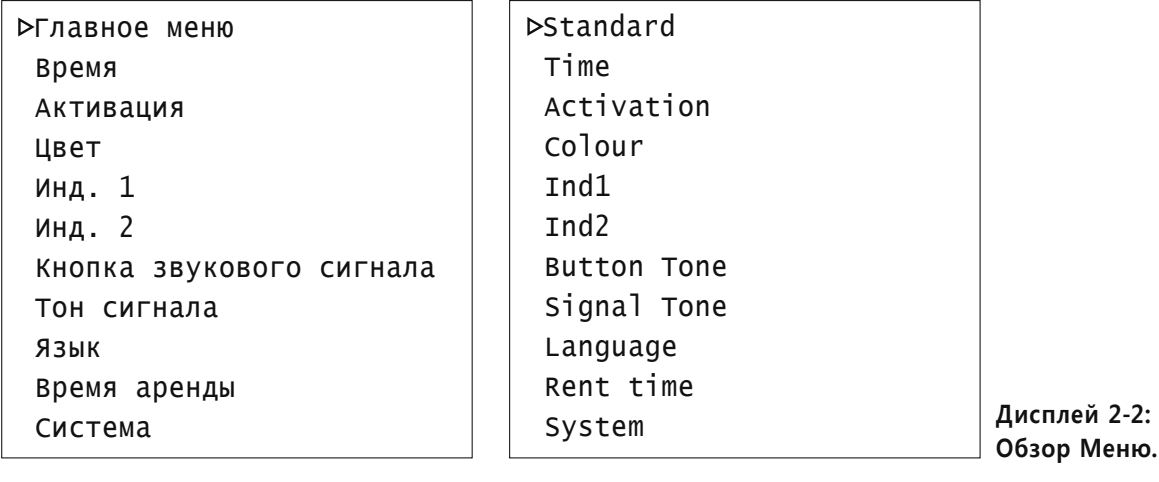

Выбранное меню: Нажимайте <sup>△</sup> СТРЕЛКУ ВВЕРХ или <sup>√</sup> СТРЕЛКУ ВНИЗ до тех пор, пока не высветиться необходимое меню.

Для выбора меню нажмите  $\oslash$  ВВОД.

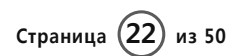

 $ACTIVE$ 

#### **МЕНЮ ВРЕМЯ**

В меню время устанавливается количество минут (Дисплей 3-0).

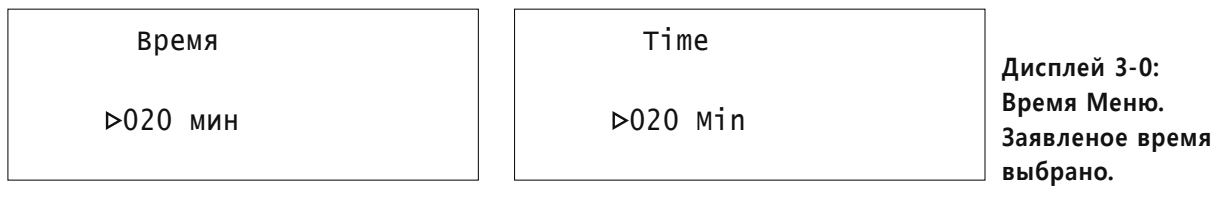

Чтобы изменить количество минут нажимайте на  $\bigotimes$  СТРЕЛКУ ВВЕРХ или  $\bigotimes$  СТРЕЛКУ ВНИЗ до тех пор, пока не будет установлено желаемое время.

Когда будет выделено желаемое значение, нажмите  $\oslash$  ВВОД.

Возникает восклицательный знак, который остается за выделенным значением (Дисплей 3-01).

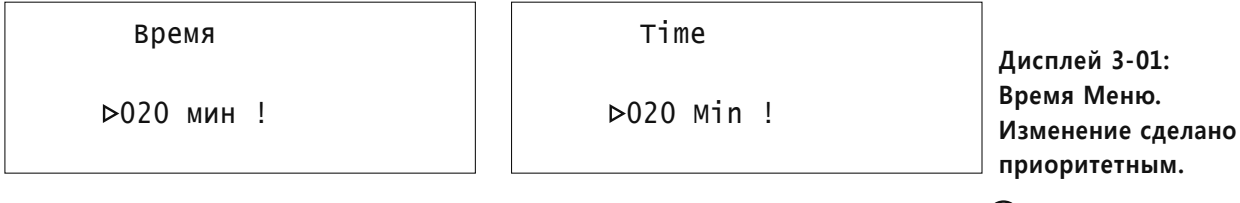

Вы можете в любое время вернуться в обзорное меню, нажав клавишу  $\otimes$  ВЫХОД.

ACTIVE

## **МЕНЮ АКТИВАЦИИ**

В меню активации установлено число единиц активации (Дисплей 3-1).

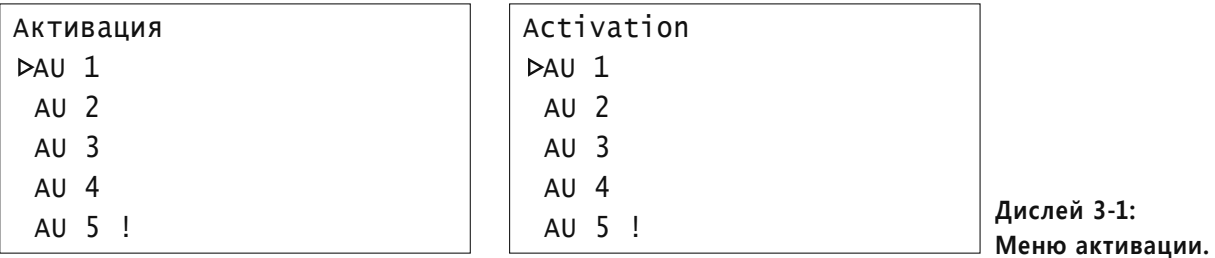

**Установленное количество единиц активации:** Нажимайте  $\circledA$  СТРЕЛКУ ВВЕРХ или СТРЕЛКУ ВНИЗ до тех пор, пока не высветиться число единиц активации.

Для выбора нажмите  $\odot$  ВВОД. Восклицательный знак подтверждает ввод (Дисплей 3-2).

Для возвращения в обзорное меню в любое время нажмите  $\otimes$  ВЫХОД.

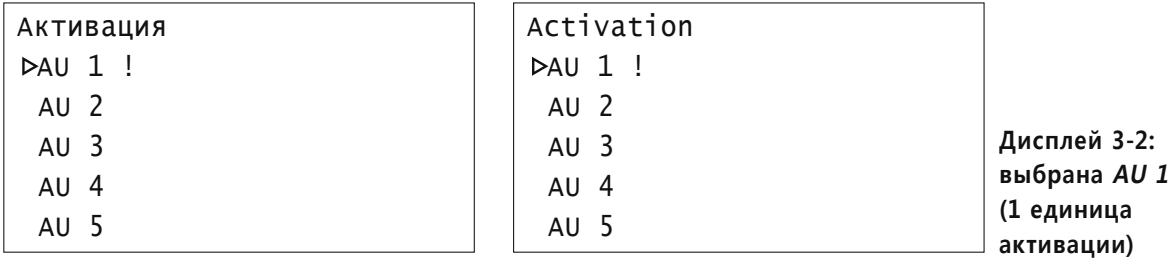

Для возвращения в обзорное меню в любое время нажмите  $\otimes$  ВЫХОД.

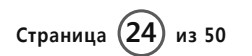

**ACTIVE AV** 

#### **МЕНЮ ВЫБОРА ЦВЕТА**

В меню выбора цвета, выбирается цвет для увлажнителя.

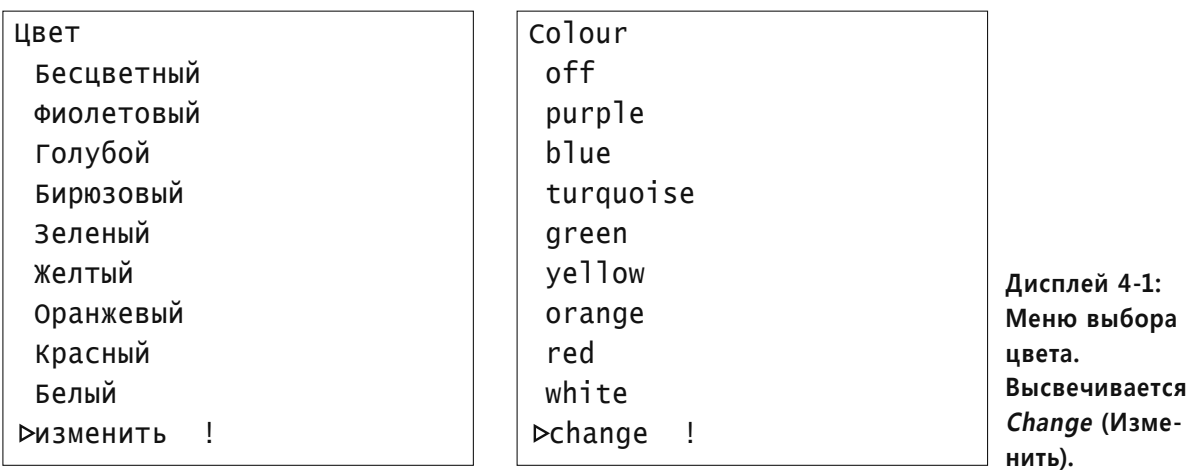

**Установка цвета:** Для выбора необходимого цвета нажимайте  $\circledA$  СТРЕЛКУ ВВЕРХ или СТРЕЛКУ ВНИЗ.

Для выбора нажмите  $\oslash$  ВВОД. Восклицательный знак подтверждает ввод.

Для возвращения в обзорное меню нажмите  $\otimes$  ВЫХОД.

**Подменю автоматического изменения цвета:** если выбрано автоматическое изменение цвета, то появляется подменю, в котором можно установить скорость изменения цвета (Дисплей 4-2).

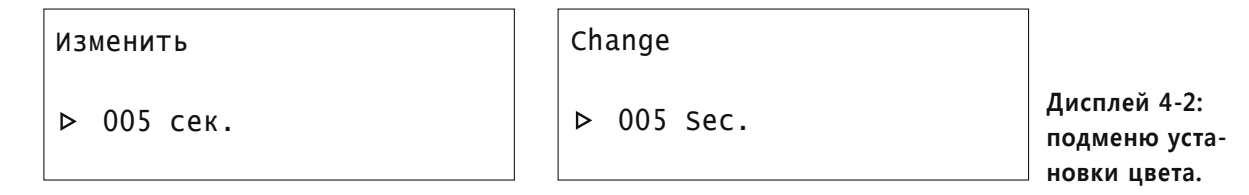

Для активации индикатора времени нажмите  $\oslash$  ВВОД. Теперь индикатор времени высвечивается на дисплее.

**Установка скорости изменения цвета:** Нажимайте  $\bigotimes$  СТРЕЛКУ ВВЕРХ или  $\bigotimes$  СТРЕЛКУ ВНИЗ до установления необходимой скорости.

Для выбора нажмите  $\oslash$  ВВОД. Затем устройство снова переключится на Меню изменения цвета.

ACTIVE

#### **IND 1 (индивидуальное) МЕНЮ**

В Ind 1 меню критерии использования устанавливаются персонально.

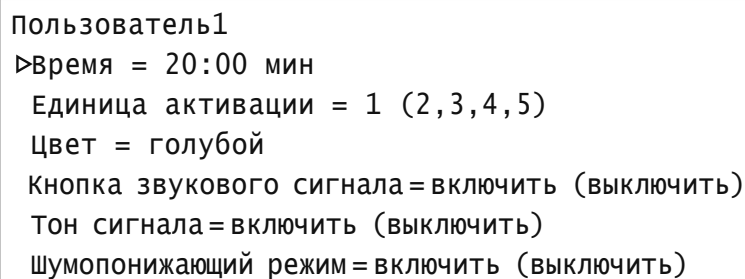

Ind1  $PTime = 20:00 min$  $AU = 1 (2, 3, 4, 5)$  $color = blue$ Button Tone =  $on (off)$ Signal Tone =  $on$  (off) Whisper Mode = on (off)

**Дисплей 5-1: Ind1 Меню. Выбрано время процедуры для Ind1.**

**Установка времени процедуры для Ind1:** Для выбора времени процедуры нажмите ВВОД.

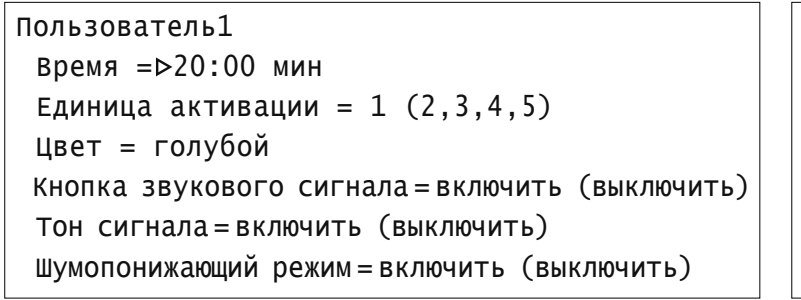

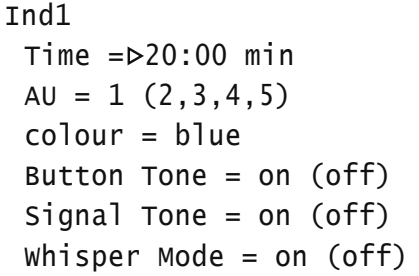

**Дисплей 5-2: Ind1 Меню. Выбрано время процедуры для Ind1.**

Для выбора необходимого времени нажимайте  $\bigcirc$  СТРЕЛКУ ВВЕРХ или  $\bigcirc$  СТРЕЛКУ ВНИЗ until the required time is shown.

Для установки, выбранного времени, нажмите  $\oslash$  ВВОД. После этого устройство переключается обратно в Ind1 Меню.

**Примечание:** все остальные установки для Ind1 можно выполнить по описанию, приведенному выше.

ACTIVE

#### **IND 2 (индивидуальное) МЕНЮ**

В Ind2 меню критерии использования устанавливаются персонально.

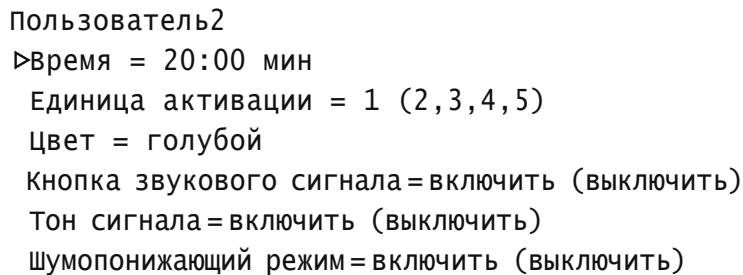

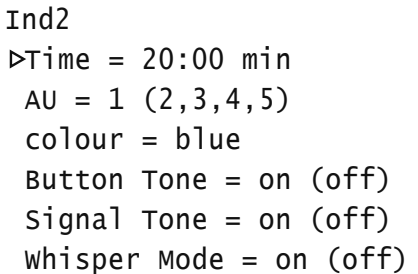

**Дисплей 6-1: Ind2 Меню. Выбрано время процедуры для Ind2.**

**Установка времени процедуры для Ind1:** Для выбора времени процедуры нажмите ВВОД.

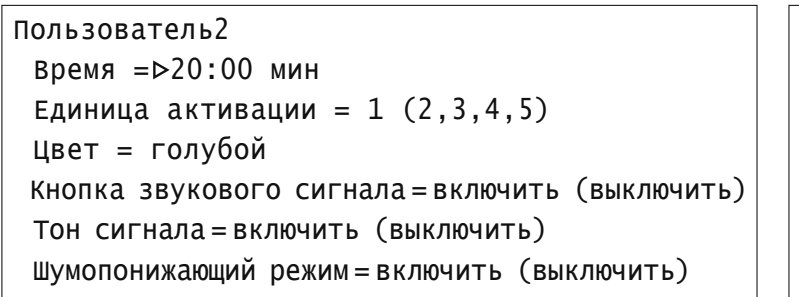

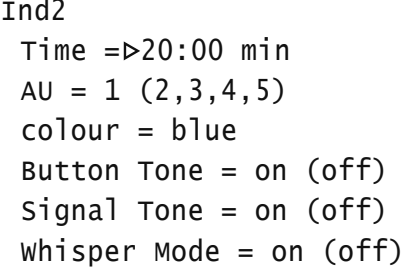

**Дисплей 6-2: Ind2 Меню. Выбрано время процедуры для Ind2.**

Для выбора необходимого времени нажимайте  $\bigcirc$  СТРЕЛКУ ВВЕРХ или  $\bigcirc$  СТРЕЛКУ ВНИЗ.

Для установки, выбранного времени, нажмите  $\oslash$  ВВОД. После этого устройство переключается обратно в Ind2 Меню.

**Примечание:** все остальные установки для Ind2 можно выполнить по описанию, приведенному выше.

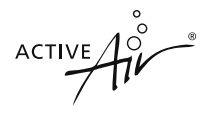

#### **МЕНЮ ЗВУКОВОГО СИГНАЛА**

В меню звукового сигнала стрелку можно установить на функции "включить" (on) или "выключить" (off). Если высвечивается функция "включить", нажатие функциональных клавиш будет сопровождаться звуком.

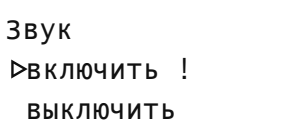

Button Tone  $\triangleright$ on ! off

**Дисплей 7-1: Меню звукового сигнала Выбрана функция включения.**

**Выключение или включение звука:** Для выбора функции "включить" (on) или "выключить"  $($ off) нажмите  $\bigcirc$  СТРЕЛКУ ВВЕРХ или  $\bigcirc$  СТРЕЛКУ ВНИЗ.

Для установки нажмите  $\oslash$  ВВОД. Восклицательный знак подтверждает ввод.

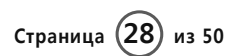

ACTIVE

#### **МЕНЮ ГРОМКОСТИ СИГНАЛА**

В меню Громкость сигнала устанавливается громкость. Когда высвечивается установка Без звука, нажатие функциональных клавиш не будет сопровождаться звуком (Дисплей 8-1) .

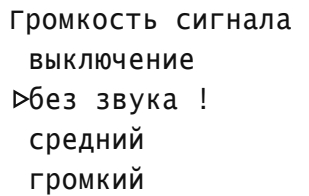

Signal Tone off silent ! medium loud

**Дисплей 8-1: Меню Громкость сигнала. Выбрана установка Без звука.**

**Установка сигнала:** для выбора необходимой громкости нажимайте  $\bigotimes$  СТРЕЛКУ ВВЕРХ или СТРЕЛКУ ВНИЗ.

Для выбора нажмите  $\oslash$  ВВОД. Восклицательный знак подтверждает установку..

ACTIVE

### **ЯЗЫКОВОЕ МЕНЮ**

В меню устанавливается язык пользователя (Дисплей 9-1). Английский установлен как язык по умолчанию.

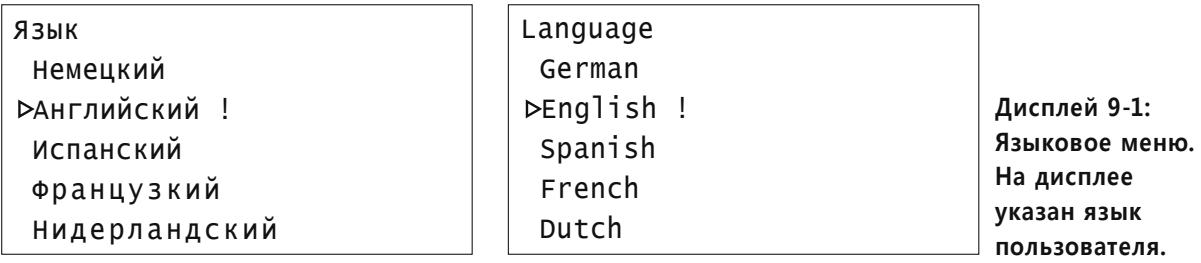

**Установка языка для пользователя:** для выбора языка нажимайте @ СТРЕЛКУ ВВЕРХ или СТРЕЛКУ ВНИЗ.

Для выбора нажмите  $\oslash$  ВВОД. Восклицательный знак подтверждает установку.

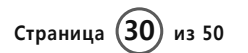

ACTIVE

#### **МЕНЮ ВРЕМЯ АРЕНДЫ**

В Арендованном Меню Времени остающееся арендованное время восстановлено (Дисплей 10-1). Это меню только в информационных целях, никакие изменения не могут быть произведены.

Время аренды На настоящий момент 0000:00 Переустановка Времени аренды Rent time Currently 0000:00 Reset Rent time

**Дисплей 10-1: Меню Время аренды. Показано оставшееся время аренды.**

Для того чтобы снова переключиться на обзорное меню нажмите  $\otimes$  ВЫХОД.

#### **СИСТЕМНОЕ МЕНЮ**

В системном меню находятся системы установок; это меню используется в основном для сервисного обслуживания. Однако пользователь может установить Шумопонижающий режим (Дисплей 11-1).

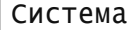

```
Общее время = 00000 ч
Шумопонижающий режим= выключить(включить)
Автостарт= выключить(включить)
Непрерывный режим работы= выключить(включить)
Сообщения об ошибках
Анализ ошибок
Заводская настройка
```

```
System
 Total Time = 00000 h
Dwhisper Mode = off (on)Auto Start = off (on)Contin. duty = off (on) Error Messages
  Error Analysis
  Factory Setting
```
**Дисплей 11-1: Системное меню. Выбран Шумопонижающий режим.**

В **Шумопонижающем режиме** имеются функции "включить" или " выключить": для выбора функции нажмите ВВОД.

Чтобы включить или выключить Непрерывный режим работы, нажмите клавишу  $\oslash$  ВВОД. Повторное нажатие клавиши  $\heartsuit$  ВВОД отменяет данный режим ( $\Phi$  СТРЕЛКУ ВВЕРХ или СТРЕЛКУ ВНИЗ).

В данном режиме в Стандартном меню не будет показываться время, а устройство будет работать до тех пор, пока не будет нажата клавиша  $\otimes$  ВЫХОД.

Для выбора других функций нажимайте  $\bigcirc$  СТРЕЛКУ ВВЕРХ или  $\bigcirc$  СТРЕЛКУ ВНИЗ.

Для изменения величины нажмите  $\oslash$  ВВОД.

Заводская настройка: Для возвращения системы к заводской настройке нажмите ⊙ ВВОД.

**Примечание:** все другие функции в системе меню используют только для сервисного обслуживания.

Для того чтобы снова переключиться на обзорное меню нажмите  $\otimes$  ВЫХОД.

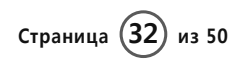

ACTIVE

### **ДОПОЛНИТЕЛЬНОЕ МЕНЮ ДЛЯ ИСПОЛЬЗОВАНИЯ CHIPCARD**

Система ChipCard служит для легализации и выставления счета по срочному кредиту заказчикам или клиентам. Таким образом, упрощается процесс выставления счета и процедура использования аппарата рекламными провайдерами или компаниями.

Чтобы воспользоваться этим способом, вставьте чипкарту в специально предназначенное для этой цели щелевое отверстие, которое расположено с левой стороны аппарата над USB портом. Карточка вставляется лицевой стороной к тыльной стороне аппарата.

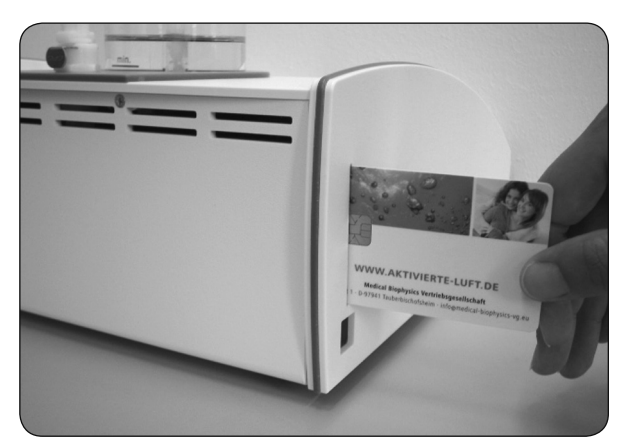

**Рисунок 18: Вставление ChipCard.**

В обзорном меню главного меню вход ChipCard появляется под пунктом меню Система (Дисплей 12-1) .

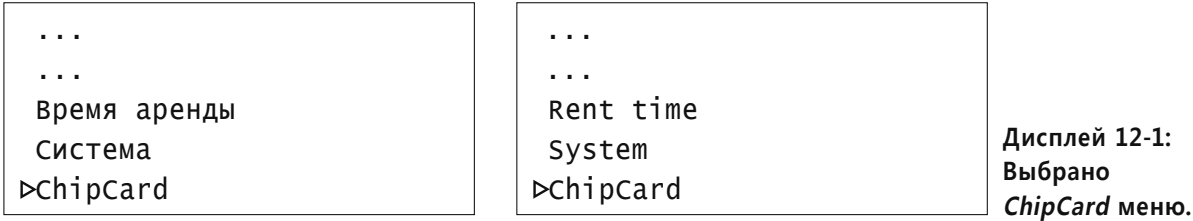

**Выбор ChipCard меню:** Для выбора на дисплее ChipCard меню нажимайте  $\bigotimes$  CTPEЛКУ ВВЕРХ или © СТРЕЛКУ ВНИЗ.

Для входа в *ChipCard меню* нажмите  $\oslash$  ВВОД (Дисплей 12-2).

ACTIVE

#### **Меню ChipCard Admin**

В ChipCard Admin подменю устанавливаются функции по активации, дезактивации, а также по использованию данных карточки пользователя.

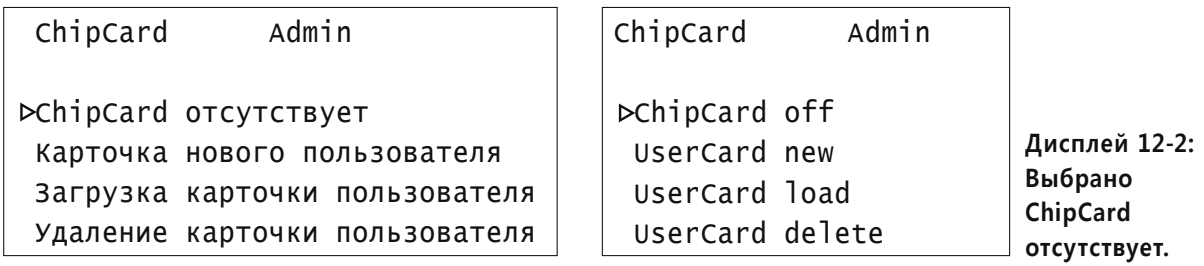

Выбор подменю: нажимайте <sup>△</sup> СТРЕЛКУ ВВЕРХ или <sup>√</sup> СТРЕЛКУ ВНИЗ до тех пор, пока необходимое субменю не высветиться на дисплее.

#### **Подменю: ввод/удаление ChipCard**

Переключение функций: Нажимайте ⊙ ВВОД до появления необходимой настройки.

**Примечание:** Если функция ChipCard активирована, устройство начинает функционировать с действующей UserCard (карточкой пользователя), имеющей соответствующий срочный кредит.

#### **Подменю: Карточка нового пользователя**

В этом подменю можно создать новую карточку пользователя со срочным кредитом.

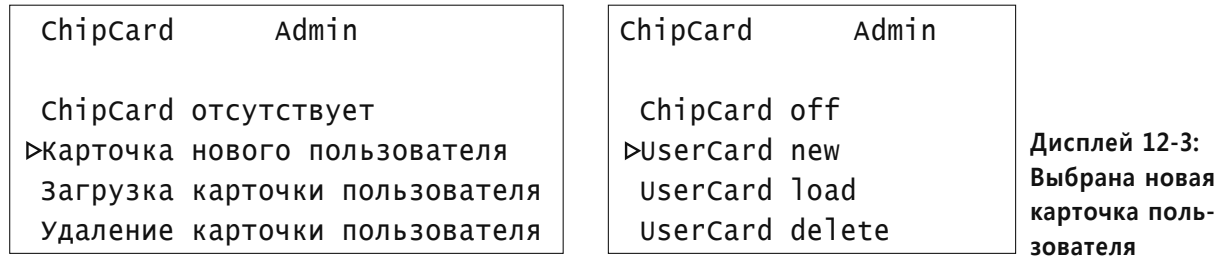

10. HACTPOЙКА MEHO **10. НАСТРОЙКА МЕНЮ**

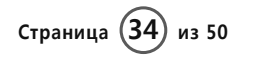

Для выбора нажмите  $\oslash$  ВВОД. На дисплее появится следующее сообщение:

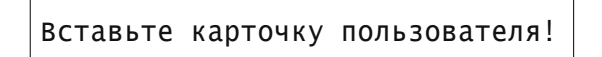

Insert UserCard!

**Дисплей 12-4: Сообщение: Вставьте карточку пользователя!** 

Теперь выньте AdminCard из щелевого отверстия и вставьте вместо нее UserCard (карточку пользователя). Появится следующее сообщение:

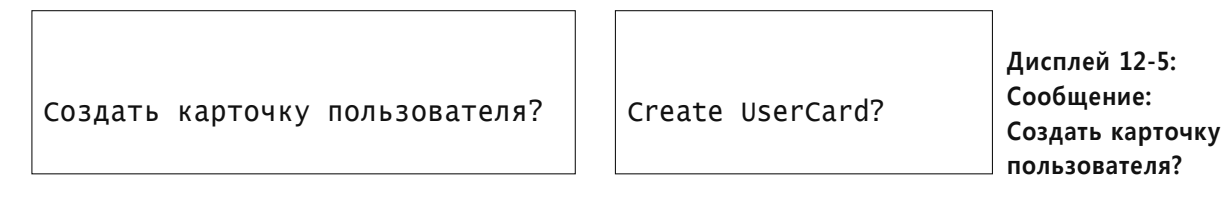

Для создания новой карточки пользователя нажмите  $\heartsuit$  ВВОД. Появится следующее сообщение:

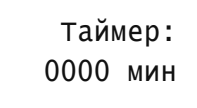

 Time account: 0000 min

**Дисплей 12-6: Сообщение:** 

**Таймер: 0000 мин.**

Настройка таймера: нажимайте <sup>△</sup> СТРЕЛКУ ВВЕРХ или <sup>⊙</sup> СТРЕЛКУ ВНИЗ до появления необходимого времени.

Для выбора нажмите  $\oslash$  ВВОД. Приблизительно через 2 сек появляется короткое подтверждение о создании новой карточки пользователя:

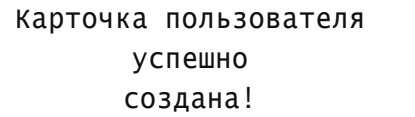

UserCard successful created!

**Дисплей 12-7: Сообщение: Карточка пользователя успешно создана!**

10. HACTPOЙKA MEHO **10. НАСТРОЙКА МЕНЮ**

Позже появится Главное меню.

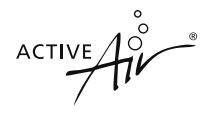

#### **Подменю: загрузка карточки пользователя**

В этом подменю можно загрузить или изменить таймер карточки пользователя.

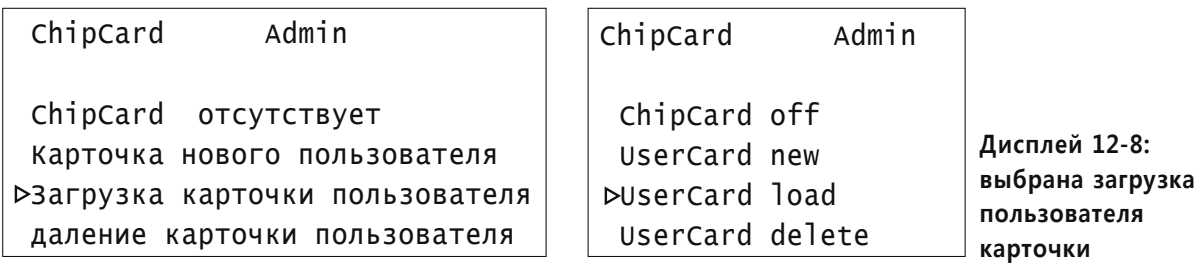

Нажмите  $\oslash$  ВВОД и появится следующее сообщение:

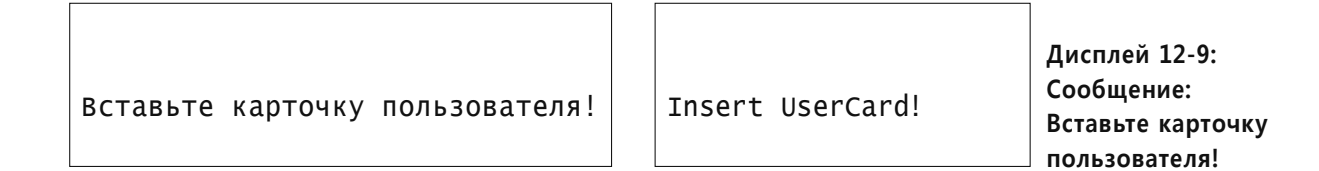

Теперь выньте AdminCard из щелевого отверстия и вставьте вместо нее UserCard (карточку пользователя). Появится следующее сообщение:

Загрузить карточку пользователя?

Load UserCard?

**Дисплей 12-10: Сообщение: Загрузить карточку пользователя?** 

Для загрузки карточки пользователя нажмите  $\oslash$  ВВОД. Появится следующее сообщение:

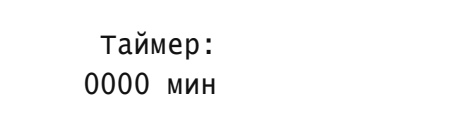

 Time account: 0000 min

**Дисплей 12-11: Сообщение: Таймер: 0000 мин.**

Настройка таймера: нажимайте △ СТРЕЛКУ ВВЕРХ или <sup>⊙</sup> СТРЕЛКУ ВНИЗ до появления необходимого времени.

Для выбора нажмите  $\oslash$  ВВОД. Приблизительно через 2 сек появится короткое подтверждение об успешном завершении загрузки:

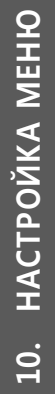

ACTIVE

ChipCard успешно загружена!

ChipCard successful loaded!

**Дисплей 12-12: Сообщение: ChipCard успешно загружена!** 

Затем появляется главное меню.

#### **Подменю: Удаление карточки пользователя**

В этом подменю карточку пользователя можно удалить.

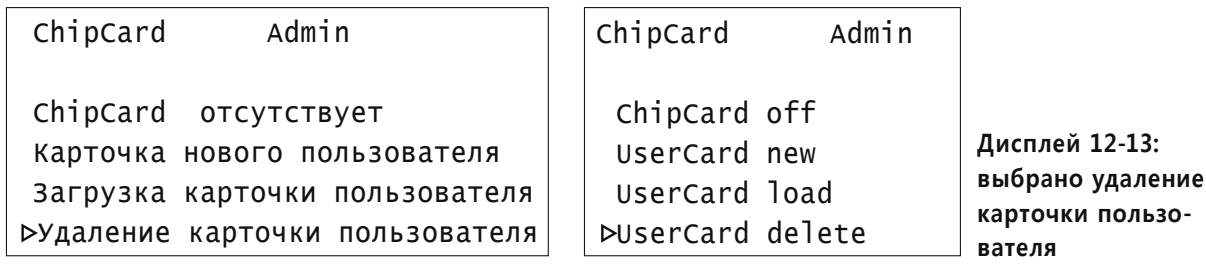

 $\overline{1}$ 

Для выбора нажмите  $\oslash$  ВВОД. Появится следующее сообщение:

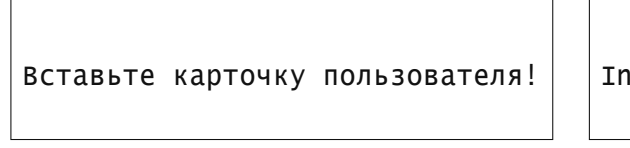

Insert UserCard!

**Дисплей 12-14: Вставьте карточку пользователя**

Теперь выньте AdminCard из щелевого отверстия и вставьте вместо нее карточку пользователя. Появится следующее сообщение:

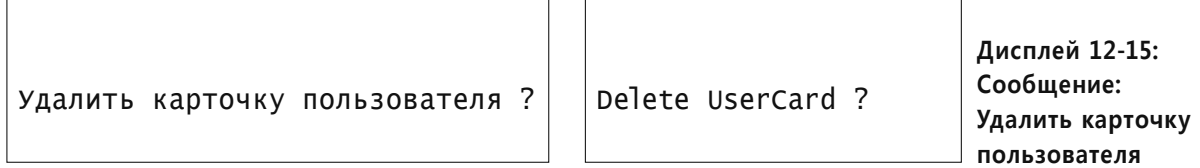

Для удаления карточки пользователя нажмите  $\oslash$  ВВОД.

ACTIVE

Приблизительно через 2 сек появится короткое подтверждение об успешном удалении карточки пользователя:

Карточка пользователя успешно удалена!

ChipCard successful deleted!

**Дисплей 12-16: Сообщение: карточка пользователя успешно удалена!**

Затем появляется главное меню.

#### **Меню для пользователя ChipCard**

При вводе ChipCard в ChipCard меню появляется таймер.

Это меню не предназначено для настроек или каких-либо изменений.

Сначала вставьте карточку пользователя в щелевое отверстие, расположенное с левой стороны аппарата над USB портом. Карточка вставляется лицевой стороной к тыльной стороне аппарата. В обзоре Главного меню появляется сообщение ChipCard (Дисплей 12-17).

Выбор подменю для ChipCard: Нажимайте <sup>△</sup> СТРЕЛКУ ВВЕРХ или <sup>√</sup> СТРЕЛКУ ВНИЗ до тех пор, пока ChipCard подменю не высветиться на дисплее.

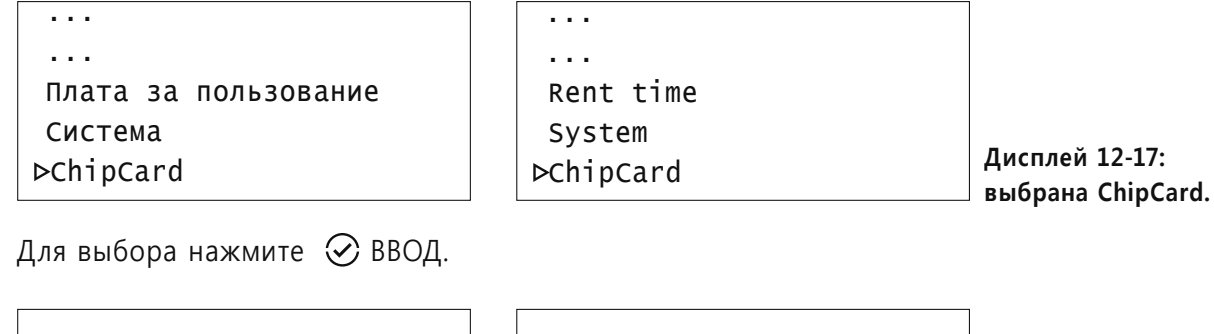

 Таймер: 0000 мин **Дисплей 12-18: на таймере указано время использования** Time account: 0000 min

Для переключения в обзорное меню в любое время нажмите  $\otimes$  ВЫХОД.

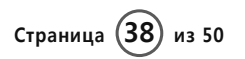

 $ACTIVE$ 

## **Глава 11: Регулярно проводимые процедуры**

Следует регулярно проводить следующие процедуры:

- 1. Чтобы выключить аппарат нажмите © ГНЕЗДО ПИТАНИЯ.
- 2. Отсоедините носовую канюлю с лицевой стороны аппарата.
- 3. Отсоедините от аппарата пенообразующее устройство.
- 4. Снимите с аппарата флакон увлажнителя.
- 5. Осторожно выньте пенообразующее устройство из стеклянного флакона увлажнителя.
- 6. Слейте воду и помойте стеклянный флакон, см. Главу 12.
- 7. Промойте пенообразующее устройство, см. Главу 12.

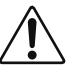

## **Предостережение:**

 Пенообразующее устройство – очень хрупкая часть увлажнителя и может легко разбиться в случае небрежного обращения.

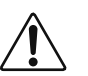

#### **Предостережение:**

 $\searrow$  Не допускайте попадание воды на силиконовые трубки, т.к. их внутреннюю поверхность тяжело высушить.

- 8. После мытья вставьте пенообразующее устройство в стеклянный флакон увлажнителя (для правильной установки см. Рисунок 10-2).
- 9. Поставьте увлажнитель в углубление, находящееся сверху аппарата Active Air®.

В качестве альтернативы, Вы можете хранить аппарат Active Air® в соответствии с рекомендациями, приведенными в Главе 14.

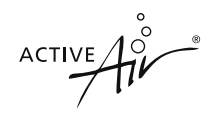

## Глава **12: Инструкции по уходу за аппаратом**

#### **УСТРОЙСТВО**

Протирайте поверхность аппарата Active Air® увлажненной мягкой тканью. Пользуйтесь только мягкими моющими средствами.

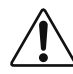

#### **Предостережение:**

Не пользуйтесь растворяющими моющими средствами. Они являются всепроникающими жидкостями, которые разъедают, тем самым разрушая поверхность аппарата, клавишной панели и дисплея.

#### **УВЛАЖНИТЕЛЬ** (стеклянный флакон и пенообразующее устройство)

Стеклянный флакон следует мыть каждый день, после завершения сеанса, дистиллированной, очищенной или отфильтрованной водопроводной водой. Его можно мыть в посудомойке.

В случае образования осадка (например, известковых налетов) на пенообразующем устройстве, опустите его в разведенный раствор лимонной или уксусной кислоты (разведение 1:1). После удаления налета, промойте пенообразующее устройство фильтрованной или бутилированной водой для удаления остатков моющего раствора. Если Вы обнаружите остатки моющего раствора, промойте устройство еще раз.

## **Предостережение:**

Никогда не промывайте силиконовые трубки, пенообразующего устройства, жидкостью изнутри. Необходимо проводить замену трубкам, содержащим конденсат.

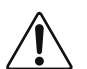

## **Предостережение:**

Моющий раствор может быть вредным для пользователя.

#### **НОСОВАЯ КАНЮЛЯ**

Каждый пользователь должен иметь индивидуальную канюлю.

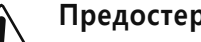

# **Предостережение:**

Повторное использование носовой канюли разными пользователями может привести к ее загрязнению и перекрестному инфицированию пользователей.

При уплотнении и увеличенной водной форме в носовой канюле, уровень воды (уровень заполняется) в стеклянной бутылке должны быть уменьшены. Формирование уплотнения зависит от текущего уровня влажности в воздухе, окружающего температурного и барометрического давления воздуха.

**ACTIVE**  $\mathcal{A}^{\circ}_{\nu}$ 

## **Глава 13: Техническое обслуживание**

После 3950 часового использования аппарата появляется сообщение: "Проверка технического обслуживания через 50 часов"

Рекомендуется проверка технического обслуживания. Для дальнейшей информации обращайтесь к торговому представителю.

ACTIVE

## **Глава 14: Хранение**

Перед длительным хранением аппарата Active Air**®** проведите следующие процедуры:

- 1. Выньте из разъема кабель адаптера.
- 2. Отсоедините трансформатор от источника питания.
- 3. Выньте носовую канюлю из разъема для поступления воздуха, который находится с лицевой стороны аппарата. Утилизируйте используемую носовую канюлю, согласно инструкциям производителя.
- 4. Выньте соединитель пенообразующего устройства из его гнезда.
- 5. Выньте пенообразующее устройство и стеклянный флакон из углубления.
- 6. Промойте все части аппарата, согласно инструкциям, приведенным в Главе 12.
- 7. Поместите аппарат и аксессуары в его коробку.
- 8. Поместите запечатанную коробку в сухое, безопасное место, где исключена возможность ее падения.

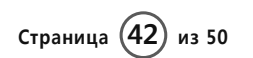

ACTIVE

## **Глава 15: Контроль функционального состояния и устранение неисправностей**

#### **15.1 Контроль функционального состояния**

Важно контролировать функционирование аппарата.

Как только аппарат начинает работать, включается воздушный насос и освещается увлажнитель. В это же время, вода в увлажнителе начинает пениться (Рисунок 17) и становится слышен шум воздушного насоса.

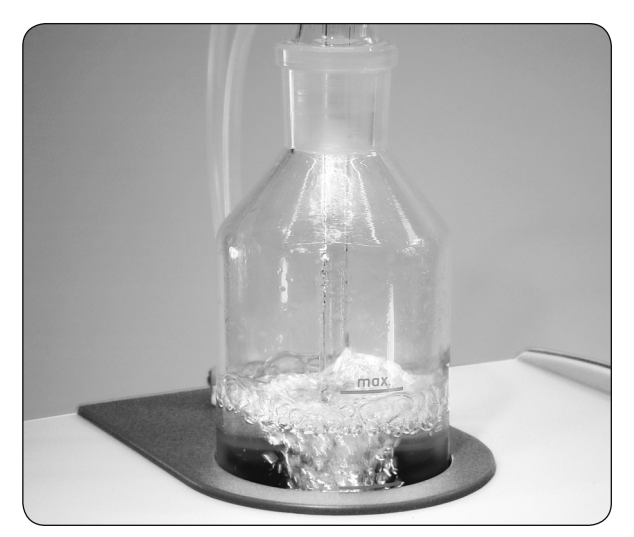

**Рисунок 17: Освещенный увлажнитель со вспененной водой.**

Если насос не гудит и вода в увлажнителе не пузыриться, это значит, что воздушный насос не работает.

Если насос гудит, а вода в увлажнителе не пузыриться, это значит, что соединительная трубка пенообразующего устройства или внутренние трубки подсоединены не правильно.

В обоих случаях, когда насос подает мало или вообще не подает воздуха, использование аппарата неэффективно. В этой ситуации см. раздел Устранение неисправностей.

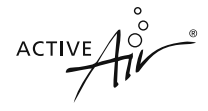

#### **15.2 Устранение неисправностей**

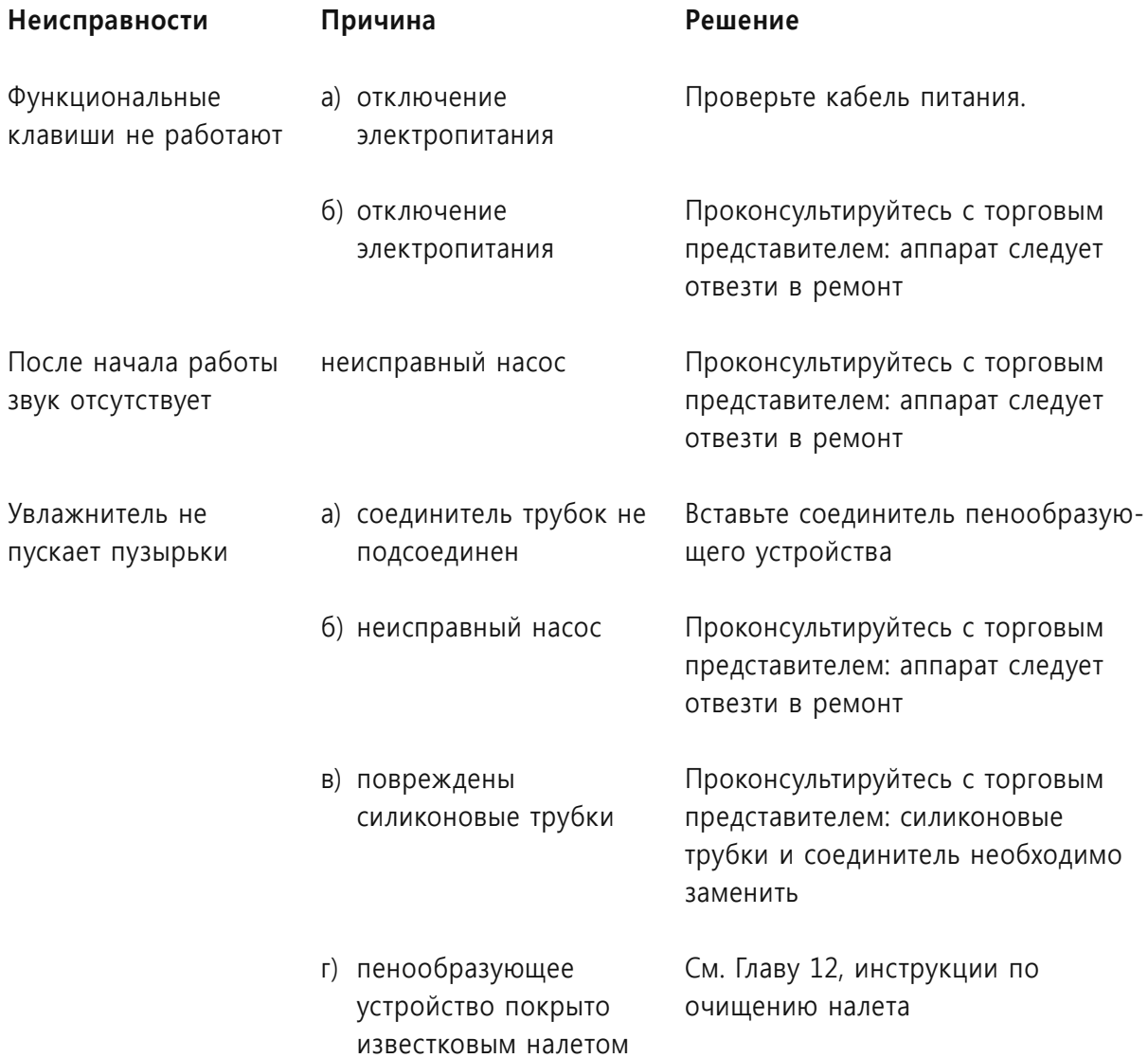

В случае появления неисправности, которая не указана в таблице, пожалуйста, как можно скорее свяжитесь с Вашим торговым представителем (Глава 16).

ACTIVE

## **Глава 16: Контактная информация**

#### **ПРОИЗВОДИТЕЛЬ**

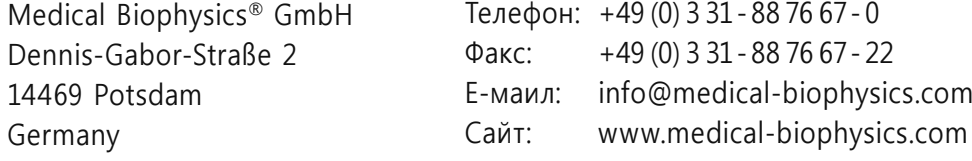

## **ПРЕДСТАВИТЕЛЬ**

в России и других странах СНГ

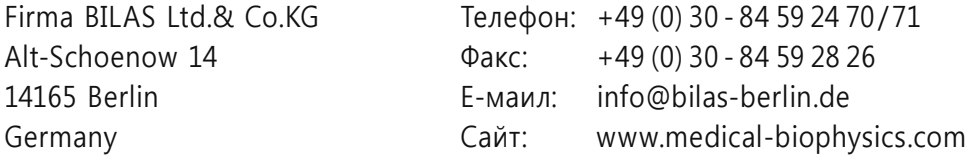

#### **ТОРГОВЫЙ ПРЕДСТАВИТЕЛЬ**

(торговый представитель, пожалуйста, укажите здесь свой адрес):

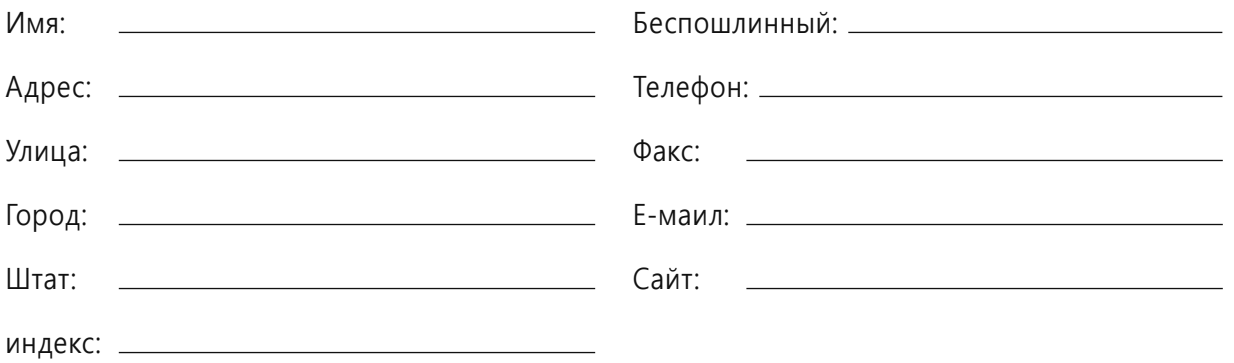

## **МЕДИЦИНСКАЯ ПОМОЩЬ** (пожалуйста, заполните контактную информацию)

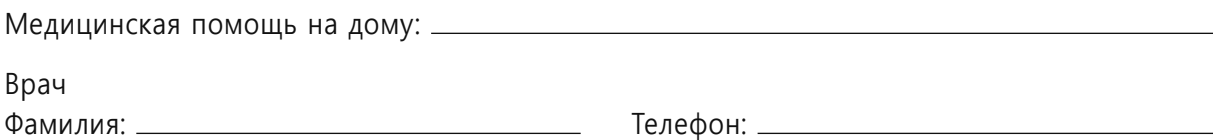

ACTIVE

## **Глава 17: Техническое описание**

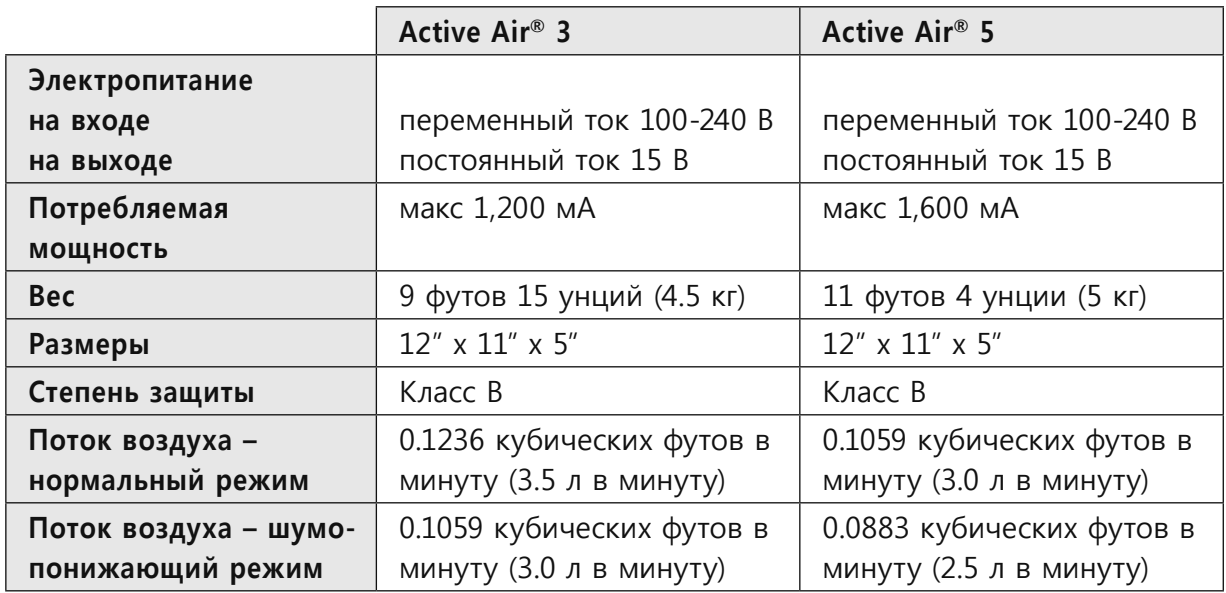

# **MДекларация производителя – электромагнитная эмиссия**

IEC 60601-1-2

для Active Air® аппарата

Общие информационные требования IEC 60601-1-2 раздел 6.8.2.201 Инструкции для пользования:

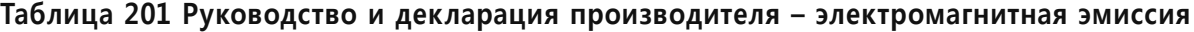

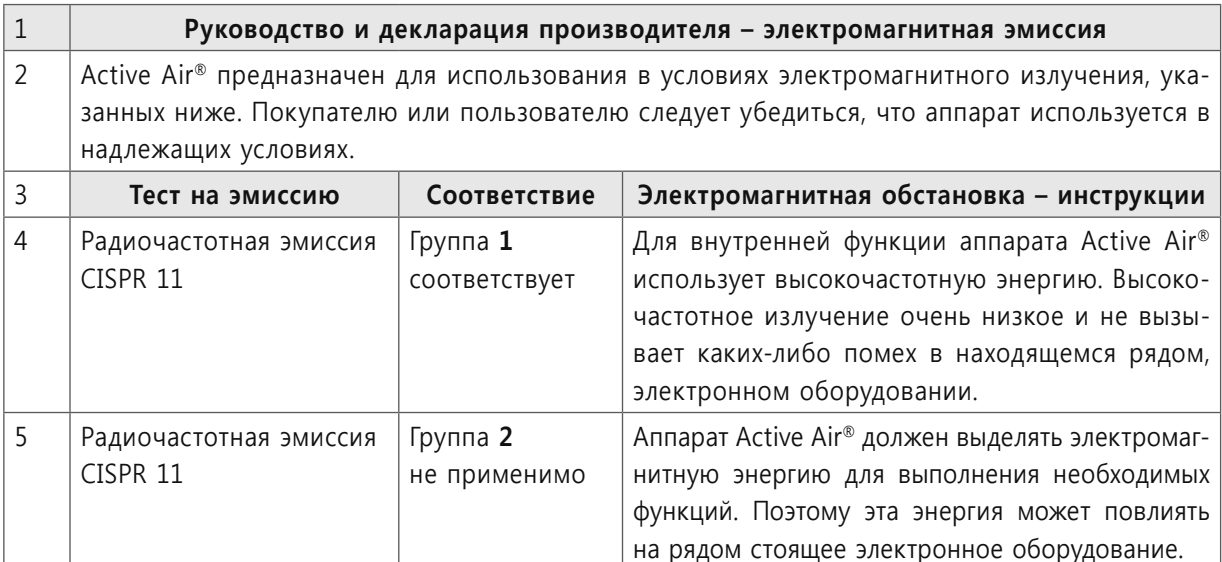

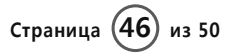

 $ACTIVE  $\overrightarrow{AD}$$ 

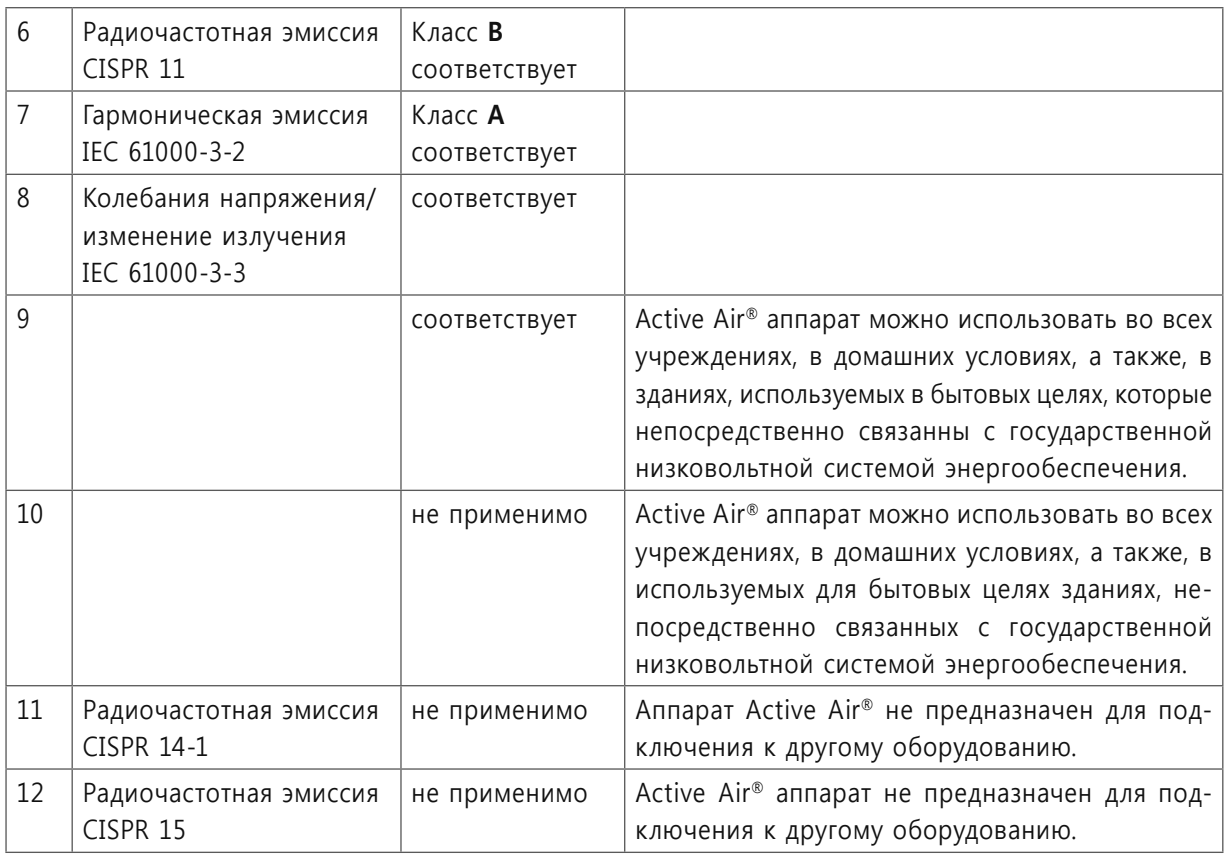

## **Таблица 202 Руководство и декларация производителя – защита от электромагнитного излучения**

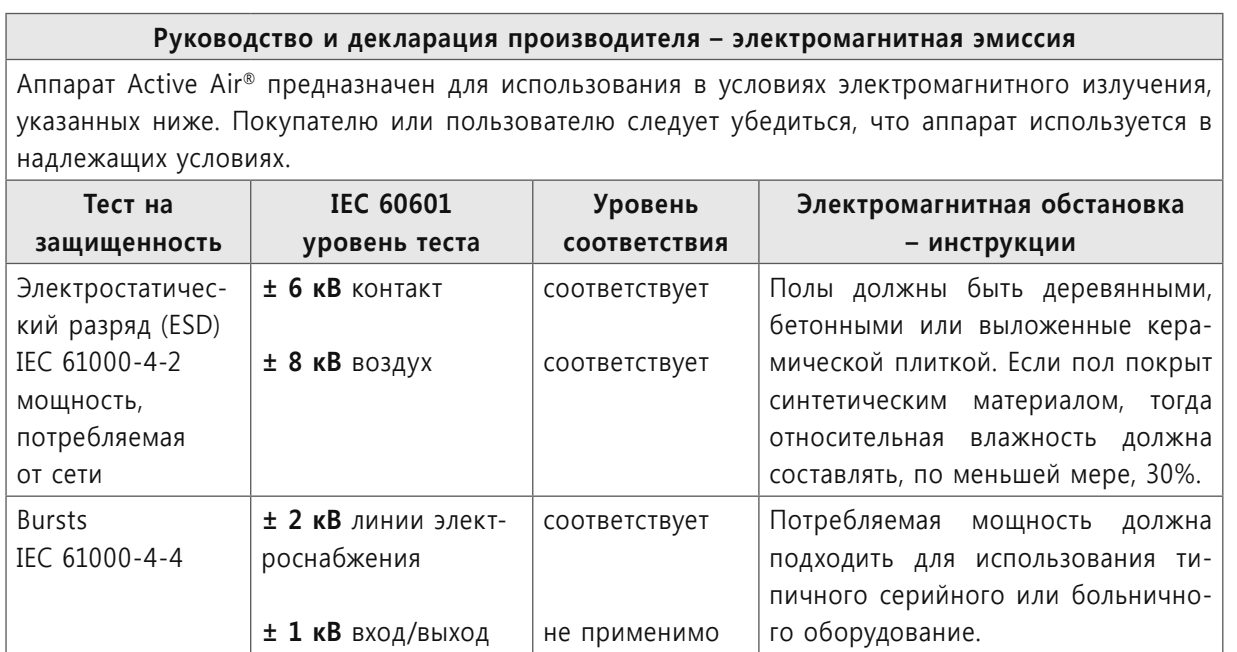

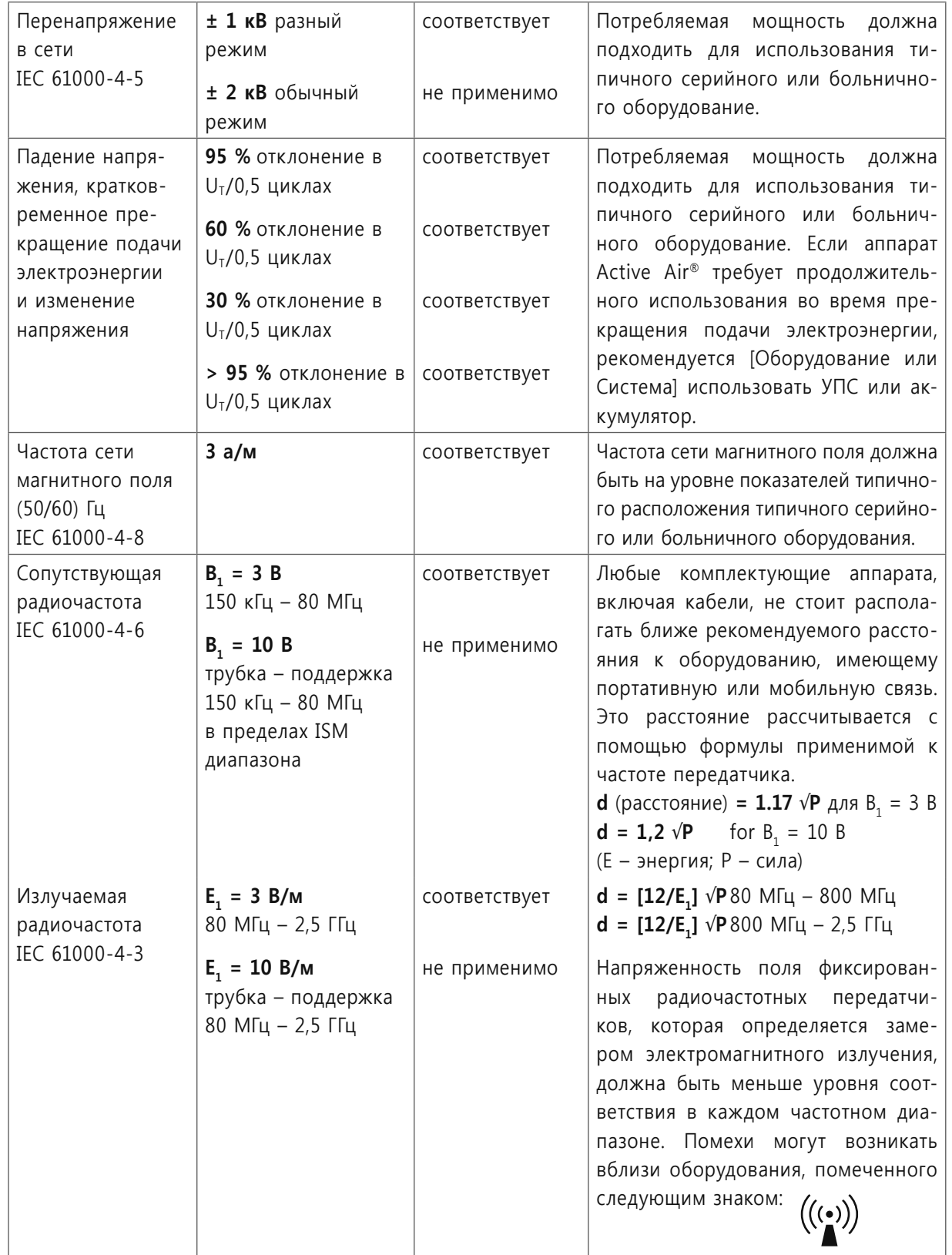

Страница (48) из 50

**Medical Biophysics® GmbH**

ACTIVE

### **Глава 18: Гарантия**

Аппарат Active Air® имеет гарантию 24 месяца, начиная от даты приобретения, указанной в счете. Гарантия включает неисправности, вызванные дефектом в изготовлении, некачественным материалом или некачественной сборкой. На стеклянный флакон и пенообразующее устройство гарантия не распространяется.

Medical Biophysics® GmbH не несет ответственности за какие-либо непосредственные (прямые) или косвенные повреждения, возникшие из-за:

- **°** Несоблюдение инструкций руководства по эксплуатации
- **°** Несоответствующее обращение
- **°** Неправильное использование аппарата Active Air® или его аксессуаров.

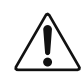

## **Предостережение:**

Гарантия немедленно аннулируется, если аппарат распакован или ремонтируется лицами, не обладающими на это полномочиями.

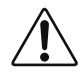

#### **Предостережение:**

 $\sum$  Гарантия немедленно аннулируется, в случае использования каких-либо других – не рекомендуемых комплектующих.

Для дополнительной информации или вопросов, пожалуйста, обращайтесь к Вашему торговому представителю.

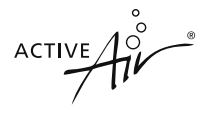

## **Глава 19: Заказ комплектующих и вспомогательных принадлежностей**

Для заказа комплектующих или приспособлений просим обращаться к Вашему региональному торговому посреднику (Глава 16).

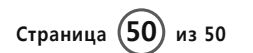